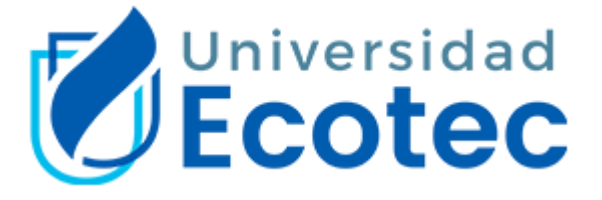

# **UNIVERSIDAD TECNOLÓGICA ECOTEC**

# **FACULTAD DE INGENIERIAS**

# **Título del trabajo de titulación**

Desarrollo de una arquitectura IOT para mejorar la productividad en el

tiempo dentro del proceso de llenado de líquidos en la empresa Cvclin

**Línea de Investigación:**

Tecnología

**Carrera:**

Ingeniería en sistemas con énfasis en Administración de Redes

**Autor:**

César Véliz Álvarez

**Guayaquil – Ecuador**

**2023**

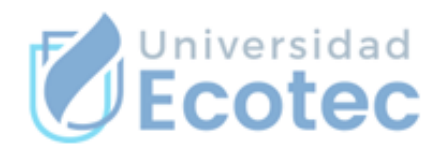

# ANEXO<sub>Nº14</sub>

# CERTIFICADO DE APROBACIÓN DEL TUTOR PARA LA PRESENTACIÓN A REVISIÓN DEL TRABAJO DE TITULACIÓN

Samborondón, 5 de julio de 2023

Magíster Erika Ascencio Jordán Decana de la Facultad Ingeniería Universidad Tecnológica ECOTEC

De mis consideraciones:

Por medio de la presente comunico a usted que el trabajo de titulación TITULADO: Cesar Heilon Veliz Álvarez según su modalidad, PROPUESTA TECNOLÓGICA ; fue revisado, siendo su contenido original en su totalidad, así como el cumplimiento de los requerimientos establecidos en la guía para la elaboración del trabajo de titulación, Por lo que se autoriza a: Veliz Álvarez para que proceda a su presentación para la revisión de los miembros del tribunal de sustentación.

# ATENTAMENTE,

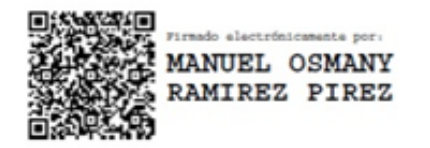

Ing. Manuel Ramirez Pirez, Msc

Tutor

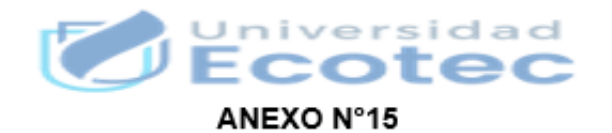

#### **CERTIFICADO DEL PORCENTAJE DE COINCIDENCIAS**

Habiendo sido nombrado Manuel Osmany Ramírez Pírez, tutor del trabajo de titulación Desarrollo de una arquitectura IOT para mejorar la productividad en el tiempo dentro del proceso de llenado de líquidos en la empresa Cyclin elaborado por: César Véliz Álvarez, con mi respectiva supervisión como requerimiento parcial para la obtención del título de Ingeniero en Sistemas.

Se informa que el mismo ha resultado tener un porcentaje de coincidencias 1 (%) mismo que se puede verificar en el siguiente link: (copiar y pegar el https del resultado). Adicional se adiunta print de pantalla de dicho resultado.

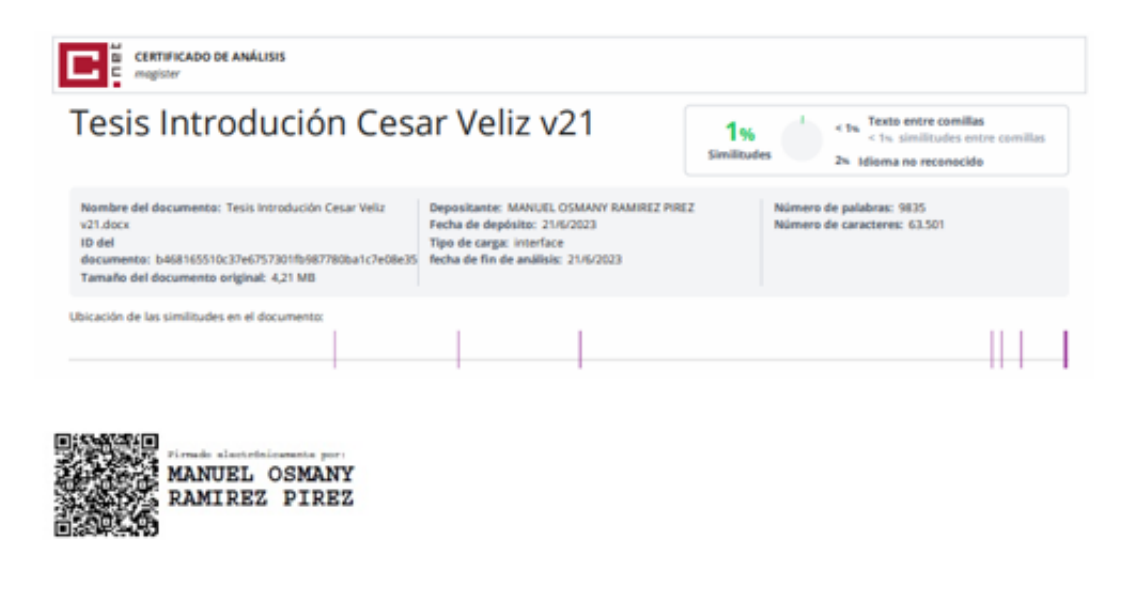

**FIRMA DEL TUTOR NOMBRES Y APELLIDOS DEL TUTOR** 

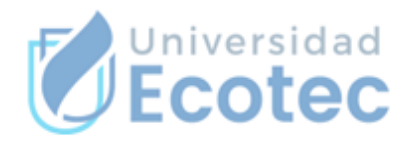

# **ANEXO Nº16**

#### CERTIFICADO DE APROBACIÓN DEL TUTOR PARA LA PRESENTACIÓN DEL TRABAJO DE TITULACIÓN CON INCORPORACIÓN DE LAS OBSERVACIONES DE LOS MIEMBROS DEL TRIBUNAL

Samborondón, 21 de agosto de 2023

Magíster Erika Ascencio Jordan Decana de la Facultad Ingenierías. Universidad Tecnológica ECOTEC

De mis consideraciones:

Por medio de la presente comunico a usted que el trabajo de titulación TITULADO: Desarrollo de una arquitectura IOT para mejorar la productividad en el tiempo dentro del proceso de llenado de líquidos en la empresa Cvclin. según su modalidad PROPUESTA TECNOLÓGICA; fue revisado y se deja constancia que el estudiante acogió e incorporó todas las observaciones realizadas por los miembros del tribunal de sustentación por lo que se autoriza a: César Véliz Álvarez, para que proceda a la presentación del trabajo de titulación para la revisión de los miembros del tribunal de sustentación y posterior sustentación.

# ATENTAMENTE,

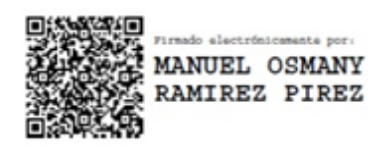

Mgtr/ Manuel Ramírez Pirez

Tutor

# **AGRADECIMIENTO**

Hoy culmina una etapa significativa en mi vida académica y personal. En este momento de alegría y gratitud, deseo expresar mi sincero agradecimiento a todas las personas que me han apoyado en este proceso.

En primer lugar, quiero elevar mi más profundo agradecimiento a Dios. Su infinita sabiduría y guía que han sido mi luz en momentos de duda y desafío. También agradezco a mis queridos padres, quienes desde el inicio de mi vida han sido mis pilares inquebrantables. Su amor incondicional y sacrificio han sido fundamentales para que hoy esté aquí. Gracias por su apoyo constante, aliento y palabras de sabiduría que han dado forma a mi carácter y me han animado a alcanzar mis metas.

A mi amada esposa, mi compañera en esta travesía, agradezco su paciencia, comprensión y apoyo incondicional, mi inspiración en los momentos de desánimo y mi motivación para seguir adelante. Le agradezco por creer en mí y por ser mi mayor incentivo para alcanzar la excelencia.

A mi querida hija, la luz de mi vida, cada paso que he dado en este camino ha sido pensando en un futuro mejor para ti. Eres mi mayor motivación y el motor que impulsa mis esfuerzos.

Finalmente, agradezco a mis amigos, docentes y familiares que han estado presentes durante este proceso, brindándome su apoyo emocional y aliento en cada etapa.

#### **RESUMEN**

El propósito de esta propuesta tecnológica es diseñar e implementar una arquitectura IoT con el objetivo de mejorar la productividad de la maquinaria utilizada en el proceso de llenado de sachet. Con el uso de una placa como la Raspberry Pi 4 y sensores estratégicamente ubicados, se busca optimizar la eficiencia y calidad de las operaciones. Se ha incorporado un panel de visualización que muestra los datos recopilados, lo que permite una mejor supervisión de las operaciones y la detección temprana de posibles problemas. Además, se han implementado alertas que evitan que la maquinaria continúe la producción cuando se detectan productos defectuosos, lo que ayuda a reducir los costos de producción y mejora la eficiencia del proceso. Los datos obtenidos se almacenan para facilitar la toma de decisiones y crear un entorno de mejora continua. Esto permite identificar fallos tanto en la operación como en la maquinaria, y proporciona una interfaz más organizada para el manejo de los recursos de producción.

En conclusión, esta arquitectura IoT proporciona una solución efectiva para mejorar la productividad en el proceso de llenado de sachet. Con una mejor supervisión, detección de errores y toma de decisiones informadas, se logra optimizar la eficiencia, reducir costos y crear un entorno de trabajo más eficiente.

**Palabras claves:** Tarjeta microcontroladoras, IoT, Automatización industrial, Node Red, Raspberry Pi.

## **ABSTRACT**

The purpose of this technological proposal is to design and implement an IoT architecture with the objective of improving the productivity of the machinery used in the sachet filling process. With the use of a board such as the Raspberry Pi 4 and strategically located sensors, it seeks to optimize the efficiency and quality of operations. A visualization panel has been incorporated to display the data collected, allowing better monitoring of operations and early detection of potential problems. In addition, alerts have been implemented that prevent machinery from continuing production when defective products are detected, which helps reduce production costs and improves process efficiency. The data obtained is stored to facilitate decision making and create an environment of continuous improvement. This allows the identification of faults in both operation and machinery, and provides a more organized interface for managing production resources.

In conclusion, this IoT architecture provides an effective solution to improve productivity in the sachet filling process. With better monitoring, error detection and informed decision making, efficiency is optimized, costs are reduced and a more efficient working environment is created.

**Keywords:** Microcontroller card, IoT, Industrial Automation, Node Red, Raspberry Pi.

# Contents

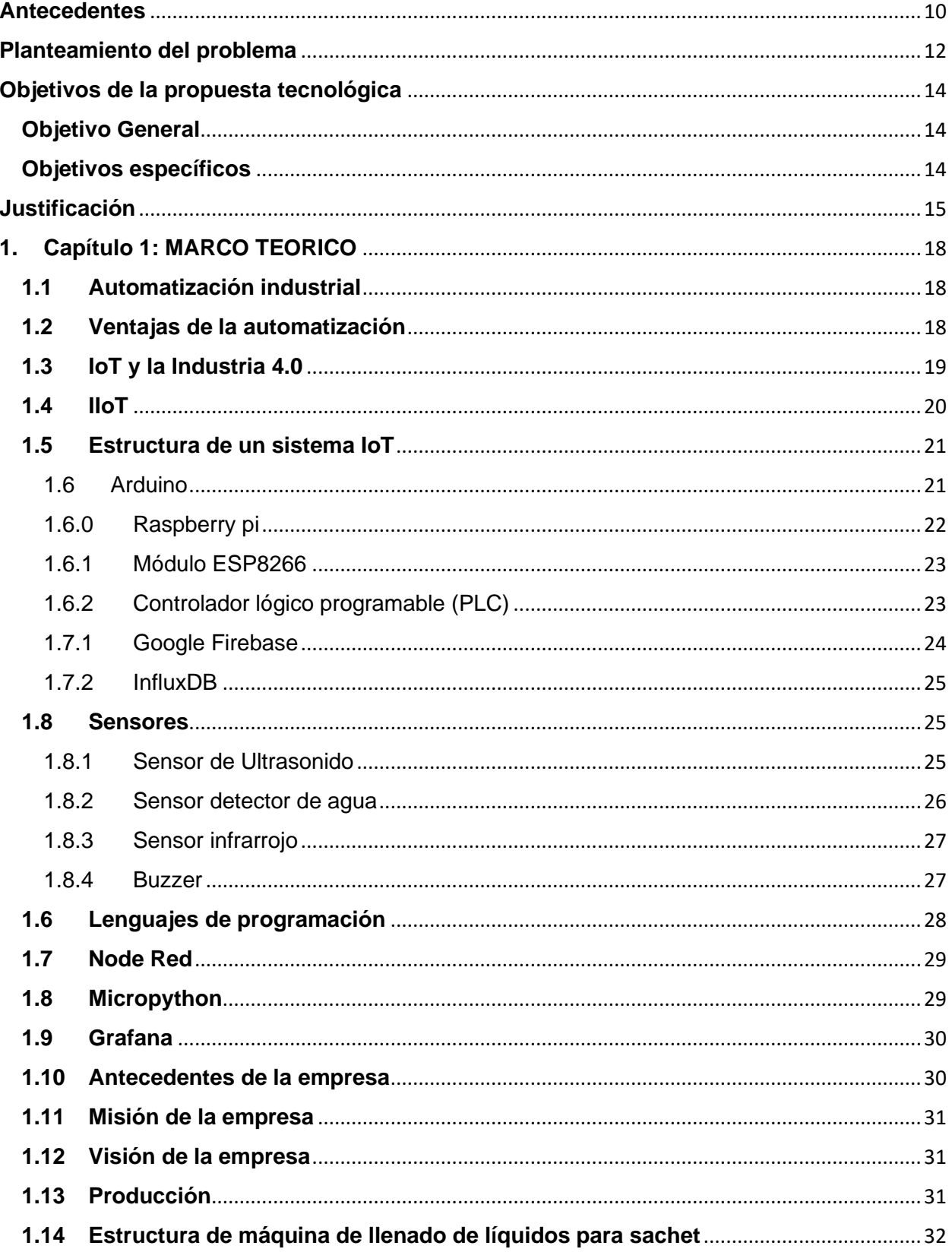

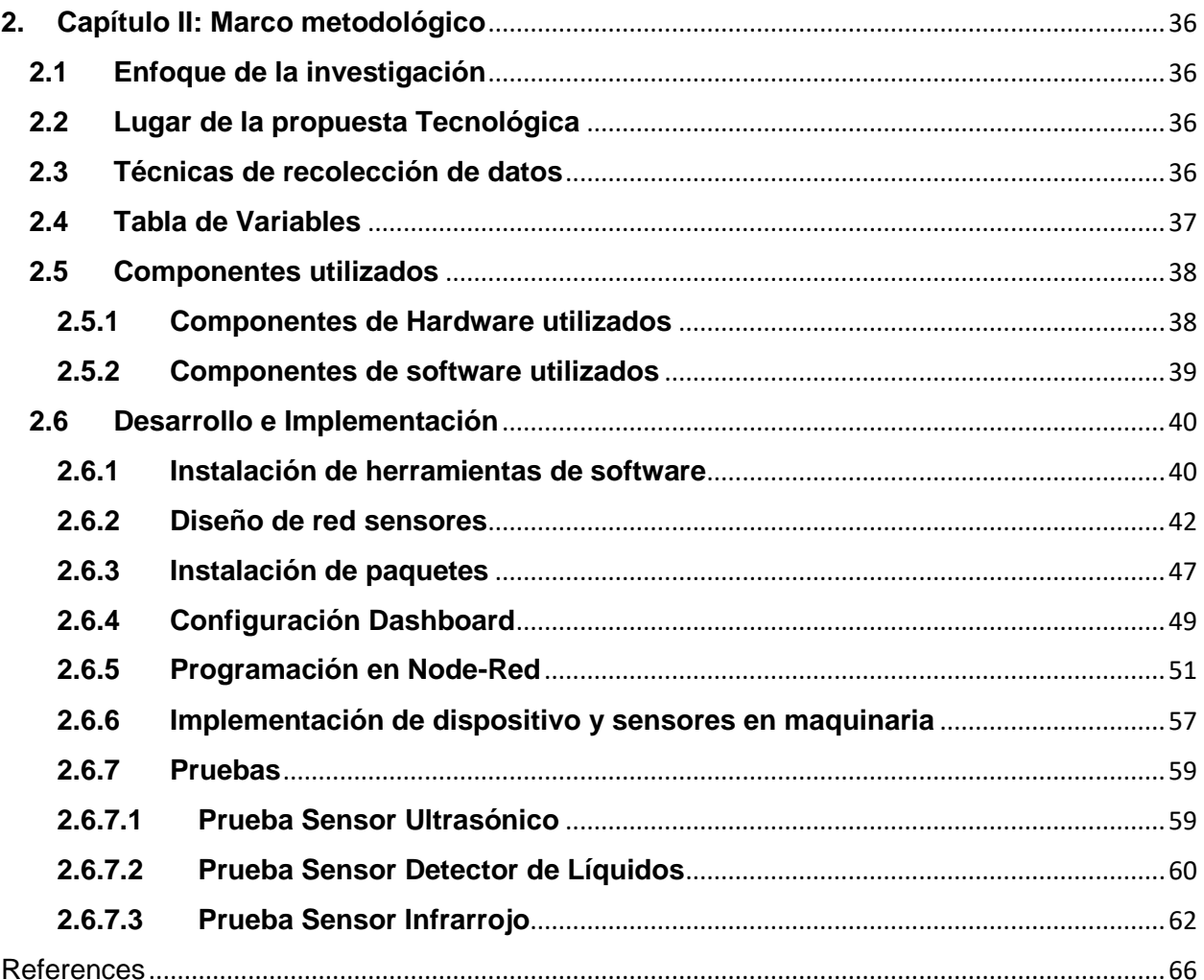

# **Introducción**

# <span id="page-9-0"></span>**Antecedentes**

En el entorno actual del avance tecnológico e innovación, el desarrollo del Internet de las Cosas ha tomado gran parte del mercado tecnológico, teniendo novedades en sectores como la medicina, hogar, agrícola y el sector industrial. Su aplicación brinda un abanico de opciones como su inteligencia y autonomía, evitando errores o puntos débiles (Fernandez, 2018). Por lo cual, la implementación de nuevas tecnologías dentro de los procesos industriales se ha vuelto indispensable para tener una ventaja competitiva en el mercado, innovando el sistema de manufactura y la forma de hacer los negocios.

Además, la implementación de sistemas IoT dentro de las industrias contribuye al desarrollo económico de un país, mejorando la calidad de los procesos, dando así un producto o servicio de excelencia. Es más, la implementación de sistemas inteligentes dentro de los procesos, permite obtener datos de cada equipo conectado a la red que son analizados y detallados para la toma de decisión.

Durante los últimos 20 años, ha surgido una nueva tecnología digital impulsada por mejoras en cómputo, almacenamiento de datos y la incorporación de la tecnología en la economía. Esto ha dado lugar a la cuarta revolución industrial, también conocida como Industria 4.0, que se caracteriza por la creciente adopción de Internet industrial de las cosas (IIOT). A pesar de los beneficios potenciales del IIOT para la productividad y la ventaja competitiva, muchas empresas aún desconocen esta herramienta modelos o no la implementan debido a obstáculos como los altos costos, el temor a cambiar sus negocios y la falta de familiaridad con la tecnología (Valencia & Portilla, 2020). Sin embargo, es importante tener en cuenta que el IIOT es fundamental para el desarrollo de la fabricación inteligente será en el futuro cercano.

La propuesta de Jhon Macias Olives (2018) de la Escuela Superior del Chimborazo para la implementación de un prototipo de control y monitoreo de procesos con sistemas embebidos Arduino y Raspberry pi, donde presenta una solución para los procesos de dosificación dentro de las empresas pymes. En la cual, muestra la eficiencia del uso de sistemas IoT, considerando como excelente alternativa para el sistema de monitoreo, en donde se asegura una mejora en tiempos de producción, reduciéndolo un 5% en la elaboración de cada producto. Este enfoque utiliza actuadores, sensores y software que ofrecen flexibilidad y confiabilidad en el entorno industrial.

En otras palabras, se puede entender que los proyectos que incluyen placas de desarrollo de bajo coste como es el Raspberry pi, son confiables para los procesos industriales, con la capacidad de programación de actuadores, sensores y más dispositivos que controlen y envíen información de forma gráfica.

Otra propuesta importante a mencionar es de (Kriswanto, 2021), en donde muestra el Diseño y rendimiento del sistema de control Raspberry Pi implementado en una máquina de llenado de polvo con la capacidad de producir 2400 Pcs/h. En dicho proyecto, se obtienen datos relevantes para la empresa, como tiempos de producción, peso medio del producto y productos en mal estado. También, se menciona la automatización que consecuentemente aumentó la producción por hora.

Por lo tanto, los sistemas IoT dentro de las industrias da como resultado la convergencia de las nuevas tecnologías, desarrollando nuevos procesos, producción más eficiente, ahorros económicos, creando un ecosistema digital y elementos clave para la industria 4.0.

# <span id="page-11-0"></span>**Planteamiento del problema**

Dentro de América Latina, la cuarta revolución industrial implica muchos elementos estratégicos para las empresas, como el surgimiento de inteligencia artificial como factor de producción, nuevas modalidades de trabajo, nuevas conectividades y la implementación de dispositivos autónomos para la producción, así lo dice Ana Basco en el libro Industria 4.0: Fabricando el Futuro. (Basco, Beliz, Coatz, & Garnero, 2018)

Sin embargo, el foro Económico Mundial comenta que Ecuador cuenta con una baja tasa de innovación y competitividad, teniendo el puesto 90 de 141 (Banco Mundial, 2022). Lo que quiere decir que el país necesita generar más investigación, más creación de tecnología e importar tecnología de calidad.

Actualmente en empresa Cvclin, en el área de líquidos se produce una cantidad de 13000 unidades de sachet de shampoo por jornada laboral, teniendo un margen de error del 7% al 9% por cada 10000 unidades. Tal motivo lleva a la pérdida de productividad de la maquinaría y del operador; como consecuencia, no cumple con la meta de producción diaria y conlleva una pérdida económica de la empresa.

A pesar de los esfuerzos que ha realizado el operador para minimizar el margen de error, es escaso el progreso que se ha logrado conseguir. Así, la ineficiencia del diseño causa un consumo económico excesivo para la empresa Cvclin, el derrame de producto, dificultad con el contador, falta de visión en la tolva, son algunas de las situaciones frecuentes que causan la pérdida de productividad. Debido a las circunstancias anteriores, es pertinente utilizar un sistema integral donde se consiga mejorar la productividad de la línea de llenado.

Por todo lo planteado, es necesario que la empresa implemente una solución capaz de monitorear cada problema específico de la producción. Como señala (Quintanilla, 2020), permite tener interconexión con los procesos productivos y las unidades producidas, creando redes digitales que alcanza un mayor aprovechamiento de los recursos.

Como se conoce, la implementación de una arquitectura IoT (Internet de las Cosas) dentro del proceso de llenado consigue mayor eficiencia en producción. (Bashir Salah, 2021) menciona que el uso de dispositivos IoT en maquinarias, minimizar el tiempo de proceso de llenado, mejora la cadena de producción y ahorro de costos.

Para llegar a ser una situación óptima, se requiere de la implementación de una arquitectura IoT utilizando un equipo raspberry pi 4, controlando sensores como, sensor ultrasónico, sensor infrarrojo y sensor de detección de líquidos. Además, consigue recopilar información y almacenarlos en la base de datos Influxdb. Consiguiendo el objetivo de disminución de errores en la producción, puesto que muestra en el tablero cada parte censada y alerta al operador su funcionamiento.

# <span id="page-13-0"></span>**Objetivos de la propuesta tecnológica**

### <span id="page-13-1"></span>**Objetivo General**

Desarrollar una arquitectura de IoT para mejorar la productividad de la maquinaría responsable del llenado de líquidos en la empresa Cvclin.

# <span id="page-13-2"></span>**Objetivos específicos**

- Construir el marco teórico que sustenta el uso de IOT como solución a procesos industriales.
- Establecer una metodología que permita medir los parámetros que afectan el proceso de llenado de sachet.
- Diseñar un sistema basado en IOT para analizar el impacto en la medición del nivel de producción, la detección de errores y alertas al operario.

# <span id="page-14-0"></span>**Justificación**

Ante el aumento del desarrollo de nuevas tecnologías implementadas en los procesos de manufactura en las industrias a nivel mundial, se ha notado que muchas empresas implementan esta solución como método para ser más competitivo dentro del mercado. Sin embargo, la industria ecuatoriana ha demostrado un avance de forma pausada con respecto a la implementación de tecnologías IoT en el sector industrial. Provocando que la información obtenida de los procesos, los datos durante la producción y el rendimiento de cada área de la empresa no sea medibles, obstaculizando su crecimiento.

Resulta de suma importancia que las empresas implementen la tecnología IoT dentro de los procesos. Ya que crea un factor decisivo en la toma de decisiones. Por lo tanto, la empresa Cvclin requiere el uso de herramientas como sensores, dispositivos y paneles, por motivos de diversos inconvenientes en la producción del sachet. A causa de eso, la presente investigación propone realizar un sistema IoT, con el propósito de analizar la información y convertirla en datos valiosos para la empresa.

Por ésta razón, se proporcionará un panel donde muestre las interrupciones de la maquinaría, proceso de llenado y detección de errores que podrían generar un producto de baja calidad, mejorando así la satisfacción del cliente, tiempos de producción y un proceso más eficiente.

Por otra parte, este proyecto contribuye a ampliar los datos sobre el uso de dispositivos dentro de maquinarias industriales y los beneficios que proporciona cada la capacidad de tener equipos conectados a la red, así satisfaciendo la demanda de los clientes y bajar los costos de producción.

# **MARCO TEÓRICO CAPÍTULO 1**

# <span id="page-17-0"></span>**1. Capítulo 1: MARCO TEORICO**

En el presente capítulo se analizará el soporte teórico a partir de los estudios investigados sobre el Internet Industrial de las Cosas (IIoT), Cloud Computing, placas de desarrollo y software para el despliegue de una red de sensores dentro del proceso de llenado líquidos.

# <span id="page-17-1"></span>**1.1Automatización industrial**

Según (CHRISTIANSEN, 2020) define la automatización como un conjunto de procesos y métodos para sustituir a un operario en tareas diarias y repetitivas, los procesos industriales están ligados con conceptos de productos, programas y planificación de plantas.

Dentro del área de empaquetado de la empresa Cvclin, se encuentran varias maquinarias específicas para cada producto, ya sea empaquetado de polvos, líquidos no viscosos y líquidos semi-viscosos. La automatización juega un papel importante en los procesos diarios dentro de la empresa, la cual ejecuta procesos de forma casi autónomos, en la cual se encuentra las máquinas de sellado en polvo. Sin embargo, la maquinaria para el llenado de líquidos tiene un diseño ineficiente que produce una pérdida económica a la empresa.

# <span id="page-17-2"></span>**1.2Ventajas de la automatización**

El uso de herramientas de automatización dentro de una organización proporciona un mayor control de grandes cantidades de información, agilitando las tareas repetitivas y aumentando la eficiencia del lugar de trabajo.

Además, esta tecnología reduce costos en producción y minimiza la interrupción de la maquinaria (CHRISTIANSEN, 2020).

### <span id="page-18-0"></span>**1.3IoT y la Industria 4.0**

El internet de las cosas también conocido como IoT, es una de las tecnologías que más ha crecido en la última década, ya que he revolucionado la forma de usar cualquier artefacto de la vida cotidiana. (Evans, 2011)

El IoT se lo encuentra en varios sectores como en Hogar, Infraestructura, Industria, salud y muchos otros campos más. Según (Lueth, 2018) de IoT Analytics, muestra un estudio de 1600 proyectos de esta tecnología dentro de 70 países, donde se observan 10 sectores en donde se lo aplican mayormente.

El término industria 4.0 describe a la tendencia actual de la automatización, es decir el control sobre cada proceso y la capacidad de convertir los datos en conocimiento valioso para la toma de decisiones. Además, incluye muchos términos más, como internet de las cosas, computación en la nube y el espectro tecnológico del cual estamos rodeados. (Escaño Gonzales, García Caballero, & Nuevo García, 2019)

Es decir, es la innovación, el desarrollo y la implementación de la tecnología del internet dentro de los procesos industriales, conectar las maquinarias con una gran infraestructura tecnológica para generar datos valiosos, automatizar procesos y ser más competitivo dentro del mercado global.

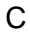

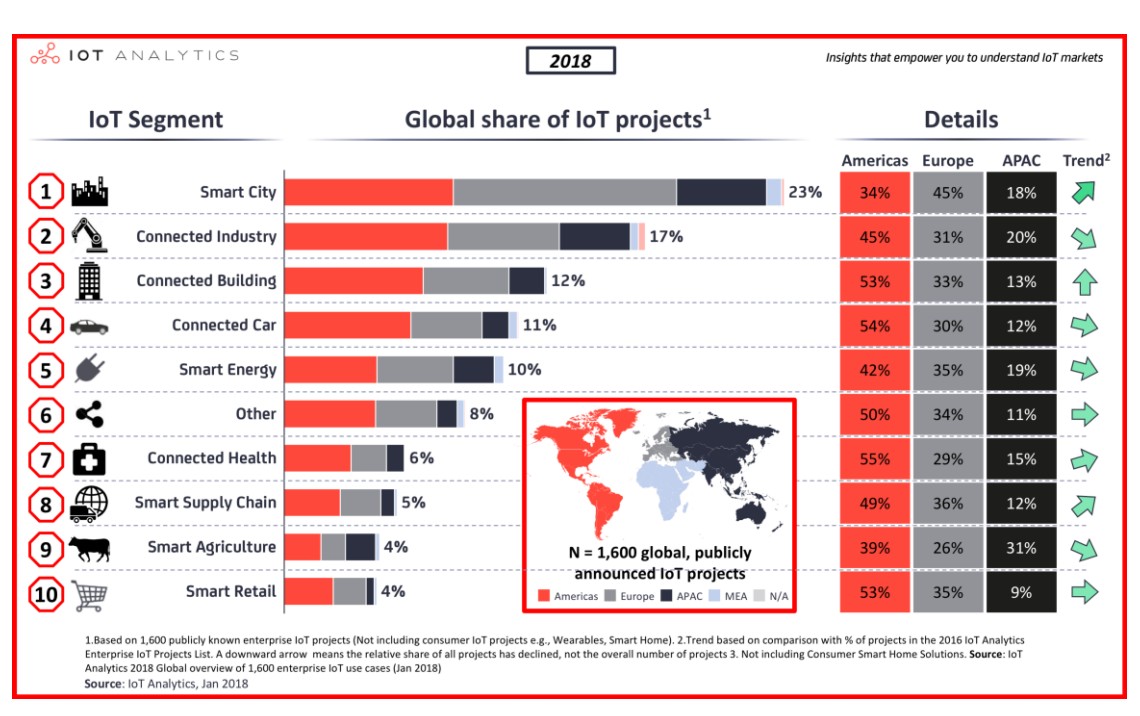

**Figura #1:** La grafica muestra la implementación de Iot en las distintas industrias y mostrando una tabla de las regiones del mundo donde se utiliza más esta tecnología. Fuente: www. [www.iotworldonline.es,](http://www.iotworldonline.es/) Elaborado por: IoT Word line

# <span id="page-19-0"></span>**1.4IIoT**

El IIOT, también conocido como el Internet Industrial de las cosas, está descubriendo conexiones entre máquinas y el mundo físico a través de una creciente presencia de sensores. Este aumento en la interconexión está acelerando la velocidad de los negocios y el desarrollo industrial de manera exponencial. Su objetivo principal es colocar dispositivos inteligentes en diferentes lugares para capturar, almacenar y administrar información, con la finalidad de hacerla accesible en cualquier parte del mundo para cualquier persona (Molano, 2017).

# <span id="page-20-0"></span>**1.5Estructura de un sistema IoT**

Según (Ibiricu Elizondo & Santiago , 2020) La estructura de los sistemas IoT se conforma de 3 capas en donde se captura un flujo de información desde los dispositivos hasta los centros de datos. Los 3 niveles son:

- **Capa de dispositivo:** En esta capa se encuentras diferentes tipos de dispositivos que deben estar conectados a internet para que puedan establecer comunicación.
- Capa de comunicación: En esta capa se encuentran los protocolos que intervienen en la comunicación entre el dispositivo y la nube, los protocolos que destacan son HTTP, MQTT y CoAP.
- **Capa de Agregación:** Dentro de esta capa ejerce la función de bróker de comunicaciones. Establece un enrutamiento de comunicaciones a dispositivos específicos con el servidor MQTT, estableciendo un puente de comunicación entre distintos protocolos. Por tal motivo se considera la capa más importante.

# **1.6Placas de desarrollo**

#### <span id="page-20-1"></span>1.6Arduino

Arduino es una plataforma que integra Hardware y software con una usabilidad de fácil manejo para todo usuario. Esta placa puede leer entradas y convertirlas en salidas para diferentes funcionamientos, desde encender un led hasta publicar mensajes en línea. Este hardware cuenta con diferentes beneficios, económico, multiplataforma, entorno claro y código abierto. Por lo tanto, lo convierte en el hardware favorito para muchos usuarios para el uso de proyectos de estudiantes, profesores y aficionados. (Arduino, 2018).

Arduino trabaja con el lenguaje de programación C++, siendo uno de los lenguajes mas usados en la industria. Al trabajar con el IDE de Arduino proporciona una gran cantidad de opciones de desarrollo utilizando software libre, hardware a precios económicos y alta disponibilidad. (Oroz, 2021)

#### <span id="page-21-0"></span>1.6.0 Raspberry pi

La Raspberry Pi es una computadora lo suficientemente pequeña para caber en la palma de la mano. Aun así, puede conectarse con diversos periféricos, como monitor, teclado, mouse, y operarlo normalmente como cualquier otro computador. Su sistema operativo es el Raspbian o Rasberry Pi OS, en el cual se encuentran un abanico de paquetes para realizar proyectos de todo tipo entre ellos el control de sensores y la Industria 4.0.

Este Hardware tiene su origen en Reino Unido en donde nació como una organización caritativa en 2009 con el objetivo de animar el aprendizaje de la informática a todas las edades. (RODRÍGUEZ, 2018)

Existen dos versiones al momento de la instalación del sistema operativo, el sistema operativo con entorno gráfico y el sistema operativo reducido. La versión completa, también llamada Raspbian Pixel, cuenta con un entono gráfico, es decir, botones, ventanas, fondo de pantalla, similar a un computador de escritorio. Por otro lado, la versión reducida o Lite, no cuenta con interfaz gráfica, o sea, solo línea de comandos, reduciendo así el consumo de recursos de hardware.

### <span id="page-22-0"></span>1.6.1 Módulo ESP8266

La principal característica de este módulo es la facilidad y bajo costo de adquirir ese dispositivo, su fácil uso y sencilla programación. Este microcontrolador está desarrollado para conectarse a la red, se ofrece como un puente entre las distintas placas hasta los MCU con wifi.

Este dispositivo cuenta con un voltaje de 3.3V y 17 pines para poder realizar conexiones con sensores, cableado y muchos otros dispositivos más.

# <span id="page-22-1"></span>1.6.2 Controlador lógico programable (PLC)

PLC (Control lógico programable) es un quipo industrial que se usa comúnmente para la automatización de procesos y se ha convertido en una herramienta fundamental para el desarrollo y crecimiento de las empresas. (Industrias GSL, 2021)

Dentro del uso de este dispositivo se encuentran algunas limitantes que implican usarlo, generalmente ocurren fallos cuando hay ambiente con polvo, mucho ruido, humedad, entre otros factores. Sin embargo, es un dispositivo robusto con un control más preciso y bajo costo de instalación.

# **1.7Computación en la nube**

La computación en la nube tiene muchas definiciones, según el Instituto Nacional de Estándares y Tecnologías (NIST) dice que la computación en la nube es una parte complementaria de las tecnologías de la información TI, que permite obtener información y recursos bajo demanda, como aplicaciones, servidores, storage, etc. Obteniendo de forma más rápida y económica. (Bohn, Lee, & Michel, 2020)

La nube proporciona muchos beneficios a la empresa, empezando por el ahorro en costos de servidores, almacenamiento, compra de componentes, instalación, etc. A continuación, se mencionarán los diferentes proveedores de cloud computing.

## <span id="page-23-0"></span>1.7.1 Google Firebase

Firebase es una herramienta de Google Cloud, esta plataforma ofrece al usuario una base de datos no SQL. Es la preferida de los usuarios ya que acelera el desarrollo de aplicaciones, lanzamientos y mejora la interacción, Además, unos de sus beneficios es que cuenta con muchas integraciones para los desarrollos, desde IoT hasta IA, totalmente gratis. Sin embargo, uno de los puntos negativos es que cuenta con menos centros de datos en comparación con otros proveedores. (Firebase, 2022).

<span id="page-24-0"></span>InfluxDB es una base de datos de código abierto encargada de gestionar gran contenido de informacion y almacenarlas de forma temporal. Según (Vasile, Avolio, & Soloviev, 2020) dice "InfluxDB organiza los datos utilizando medidas, campos y etiquetas y puntos." Así Esta herramienta permite agregar los campos y etiquetas durante el proceso, lo cual hace que InfluxDB no tenga una estructura definida.

### <span id="page-24-2"></span><span id="page-24-1"></span>**1.8Sensores**

# 1.8.1 Sensor de Ultrasonido

Es un dispositivo utilizado para medir distancias de objetos con un rango mínimo de 2cm hasta 400cm, ideal para trabajar con procesadores lógicos como Arduino, Raspberry pi, entre otros, con la condición que funcionen con 5v. El sensor ultrasónico es un dispositivo que detecta sonidos inaudibles para los seres humanos, los cuales se encuentran en una frecuencia superior a los 20KHz (Velez Cortes, Manuela Restrepo, Gonzalez Ríos, & Rengifo Oviedo, 2021). Además, el sensor de ultrasonido está diseñado para medir el tiempo que tarda en llegar un eco ultrasónico después de ser emitido. Utilizando la velocidad conocida de propagación de los ultrasonidos en el aire, se puede estimar la distancia entre el sensor y el objeto que ha reflejado los ultrasonidos.

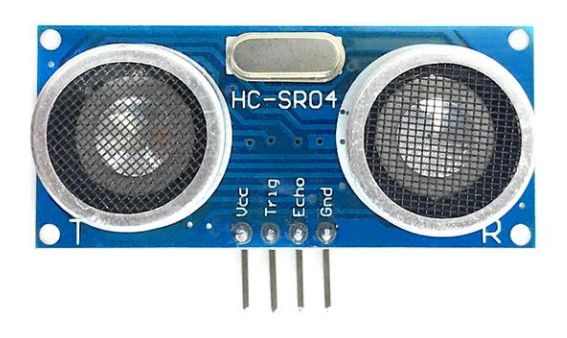

**Figura #2:** Sensor de Ultrasonido utilizado en el presente proyecto, modelo SR04.

# <span id="page-25-0"></span>1.8.2 Sensor detector de agua

El sensor detector de líquidos es un dispositivo que se compone de un conector, una resistencia y una seria de líneas conductivas a lo largo de la placa que, al momento de detectar la presencia de agua, cierran el circuito interno dando una caída de tención que se interpreta como una señal. Este dispositivo se puede utilizar para diversos proyectos como medidor de agua, presencia de lluvia, fuga de líquidos, entre otros.

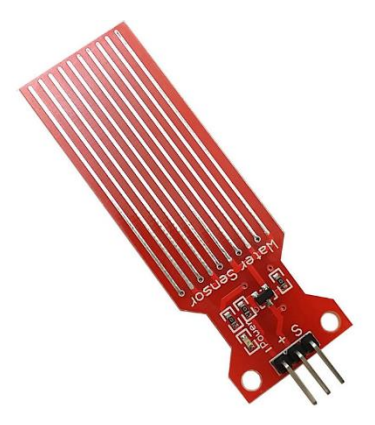

**Figura #3:** Sensor detector de agua

# <span id="page-26-0"></span>1.8.3 Sensor infrarrojo

El sensor infrarrojo reflectivo está compuesto por un led emisor y un detector que se encuentran juntos, debido a esta configuración el sistema mide la radiación proveniente del reflejo de la luz emitida por el led.

El componente led emite una luz no visible para el ser humano y únicamente lo percibe un dispositivo electronico, la longitud de onda es de 950 nm,. Este sensor está diseñado para la detección, clasificación y posicionamiento para objetos. (Roano, 2018)

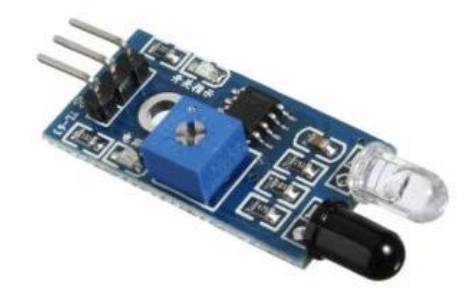

**Figura #4:** Sensor Infrarrojo

# <span id="page-26-1"></span>1.8.4 Buzzer

El buzzer o zumbador es utilizado como alarma o aviso, según (Ingeniería Mecafenix, 2018) comenta "es un pequeño transductor capaz de convertir la energía eléctrica en sonido". Su funcionamiento es simple ya que en el momento que se aplica voltaje a la placa, su volumen cambia.

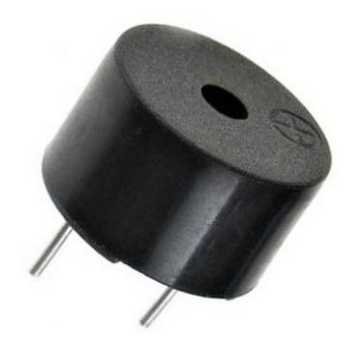

**Figura #5:** Dispositivo Buzzer

# <span id="page-27-0"></span>**1.6Lenguajes de programación**

Existe un amplio catálogo de lenguajes de programación para el desarrollo de dispositivos de automatización. En la **Tabla #1** se explicará algunos de los más utilizados dentro de este campo:

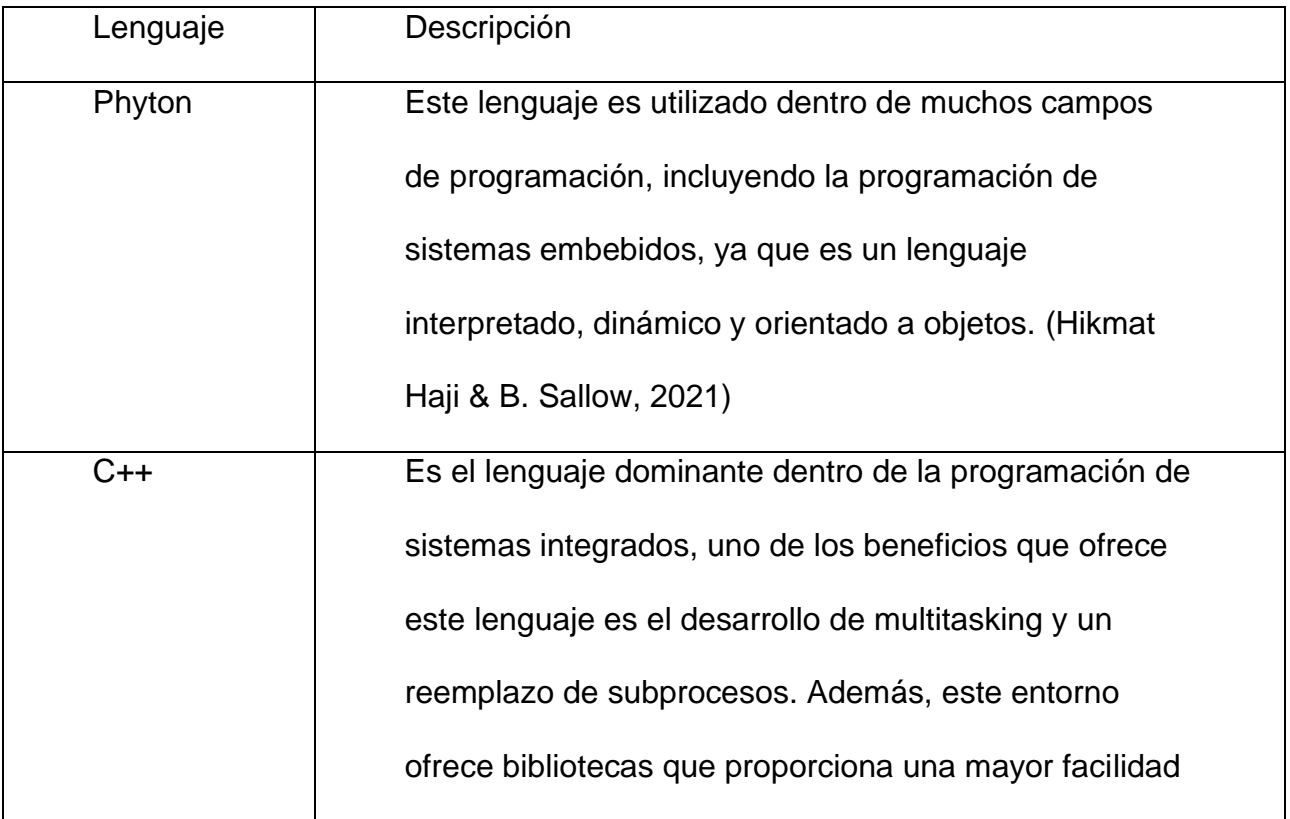

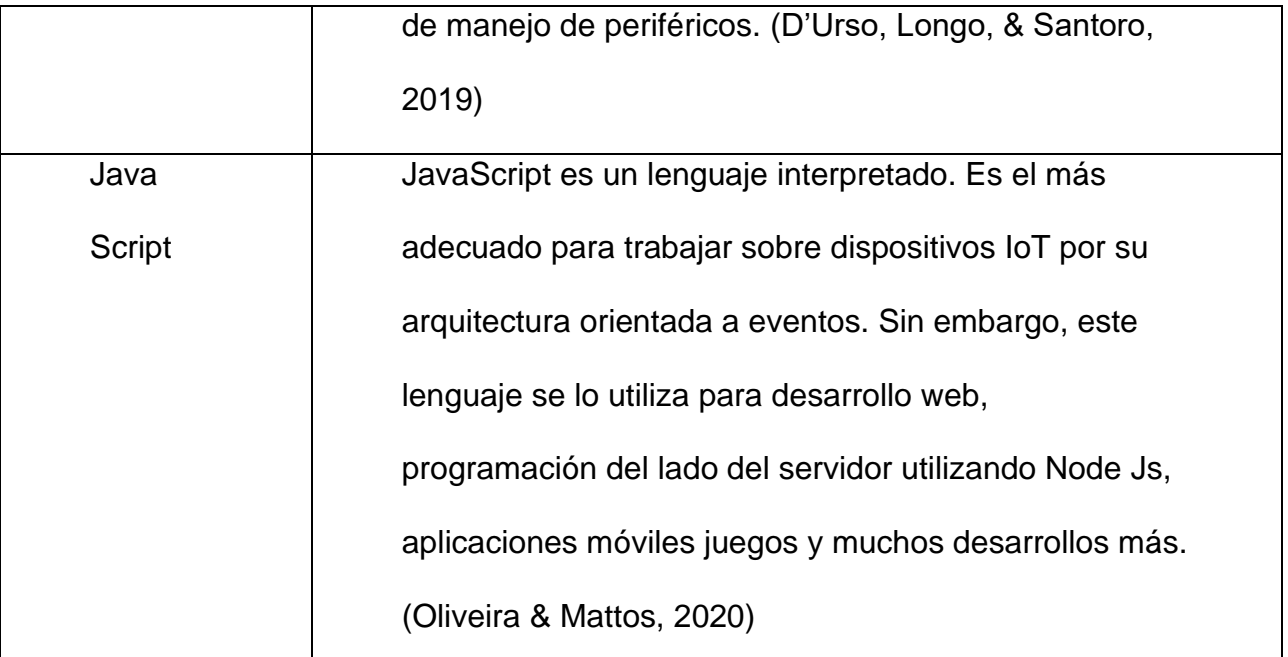

# **Fuente:** Elaboración Propia

# <span id="page-28-0"></span>**1.7Node Red**

Node Red es una herramienta especializada en la conexión entre nodos para conectar con el hardware, API y diversos servicios de formas fácil hacia el usuario, ya que cuenta con una interfaz web para su navegación.

Este sistema está basado en Node.Js, lo cual aprovecha su modelo y su entorno de ejecución, Esto lo convierte en una herramienta idónea para ejecutarse tanto en la nube como en hardware de bajo costo.

# <span id="page-28-1"></span>**1.8Micropython**

Micropython es una implementación del lenguaje ejecuta Python para programar dentro de hardware, la cual permite crear programas sencillos pero completos para el desarrollo de placas como Arduino, ESP8266 y Raspberry. Para programar estos dispositivos se utiliza un IDE como el Arduino IDE o también se usa Thonny IDE.

# <span id="page-29-0"></span>**1.9Grafana**

Según (Chakraborty & Pratap Kundan, 2021) Grafana es una herramienta de código abierto con el propósito de consultar visualizar y alertar datos almacenados de diversas fuentes como InfluxDB, Prometheus, OpenTSDB, MySQL y Postgress. Es así que muestra los datos en tableros totalmente configurables y con una excelente interface.

# <span id="page-29-1"></span>**1.10 Antecedentes de la empresa**

Cvclin es una empresa 100% ecuatoriana, fundada en el año 2007, con el objetivo de satisfacer las necesidades de los consumidores nacionales en la industria química, limpieza, cuidado capilar y principalmente a la industria hotelera, así ofreciendo cosméticos de calidad y a un buen precio. Con la idea principal de ofrecer productos innovadores que satisfagan las necesidades del sector hotelero.

También, al ser una empresa con una filosofía de cuidado del ambiente, busca reducir al mínimo el uso de plásticos de un solo uso, disminuyendo desperdicios en producción y utilizando energías renovables para el funcionamiento de la planta de fabricación.

# <span id="page-30-0"></span>**1.11 Misión de la empresa**

Dar a nuestros clientes el mejor servicio y variedad, calidad y valor de productos para su negocio.

# <span id="page-30-1"></span>**1.12 Visión de la empresa**

Entregar lo mejor a nuestros clientes para ser relevantes en sus negocios y así formar estrechas relaciones duraderas.

# <span id="page-30-2"></span>**1.13 Producción**

Cvclin tiene una línea de producción en la elaboración de shampoo, acondicionador, cremas, etc. En donde se produce los productos de acuerdo a la demanda de los clientes, así la máquina de llenado realiza miles de unidades diariamente. Los productos resultantes tienen un peso, sellado y formulación especifica de acuerdo a cada presentación, ya que la máquina es configurada para mantener parámetros definidos.

Al iniciar el proceso de llenado se realiza una exhaustiva revisión de una muestra por lote, sometiéndolo a una inspección para evitar pérdidas de calidad en el empaque o producto. Luego, se procede a la producción de los sachets requerido.

# <span id="page-31-0"></span>**1.14 Estructura de máquina de llenado de líquidos para sachet**

La máquina llenadora cuenta con un diseño compacto de acero inoxidable, porta bobinas con sistema de sujeción, detección de fotocélula, conector de aire a presión, mordazas de sellado horizontal y vertical, junto a circuitos que logran el funcionamiento óptimo de llenado de sachet. La tolva está hecha de acero inoxidable para prevenir la corrosión, el desgaste y mantener el producto sin contaminación. (Bosch, 2015)

Específicamente, este modelo cuenta con una tolva con capacidad de 20 litros, un pistón neumático el cual se encarga de absorber el producto y expulsarlo al llenador de sachet, también cuenta con cuatro mordazas que se calientan a una temperatura de 160 °C cada una, así realizando un sellado apropiado. Por último, cuenta con un PLC Siemens Logo, programado para realizar las siguientes tareas:

- Funcionamiento de motor
- Pistón neumático
- Contador de sachet
- Programación de antigoteo
- Detección de sensor fotocélula
- Calibrar sensor termocupla

La **Figura #6** muestra la estructura de la máquina de llenado de sachet:

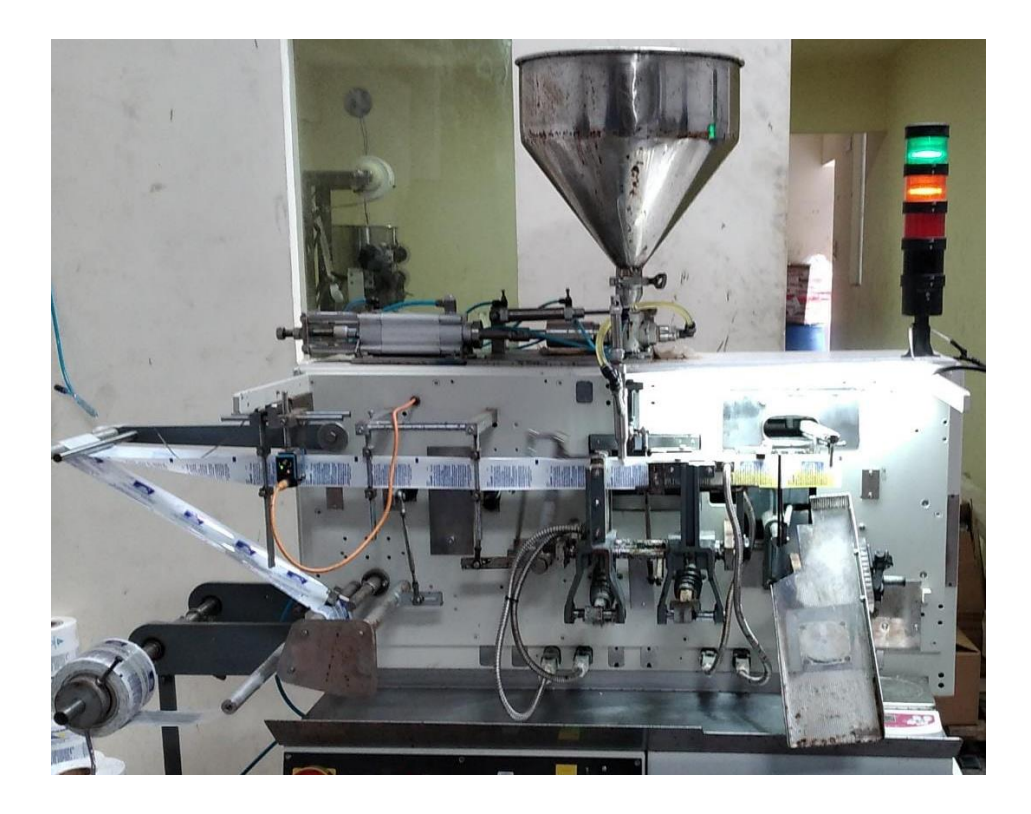

**Fuente:** Maquina llenadora de sachet modelo mxc028 – Cvclin

La producción promedio por turno (8 horas) de la maquina mostrada en la **figura #6** es de 13000 a 14000 unidades. Sin embargo, la maquina posee un diseño deficiente al momento de producir los sachtes, puesto que se ha estudiado que tiene un margen de error del 7% al 9% por cada 10000 unidades producidas. Necesitando de una implementación tecnológica para minimizar el margen de error y mejorar la productividad de la maquinaria.

Coincidiendo con el autor (Kriswanto, 2021), que hace referencia al uso de Raspberry Pi, Node red y los sensores para monitoreo de maquinarias, es la opción que se ajusta a la arquitectura IIoT planteada en este proyecto. Además, el uso de InfluxDB que proporciona una fácil conexión entre Node

Red y su base de datos. Teniendo como resultado una implementación IIoT de bajo coste y eficiente para la producción.

# **MARCO**

# **METODOLÓGICO**

# **CAPITULO II**

# <span id="page-35-0"></span>**2. Capítulo II: Marco metodológico**

El marco metodológico según (Balestrini, 2006) se refiere "es el conjunto de procedimientos lógicos, tecno-operacionales implícitos en todo el proceso de investigación, con el objeto de ponerlos de manifiesto y sistematizarlos". Por lo tanto, este capítulo menciona las técnicas, protocolos e instrumentos utilizados para la implementación de la solución tecnológica.

# <span id="page-35-1"></span>**2.1Enfoque de la investigación**

La investigación está desarrollada con un enfoque cualitativo, por lo que se ha analizado la información proporcionada por los colaborares de la empresa, proveyéndonos datos de los procesos de la maquinaria.

# <span id="page-35-2"></span>**2.2Lugar de la propuesta Tecnológica**

La propuesta se ha desarrollado en la empresa Cvclin en la ciudad de Durán, en el periodo de marzo y julio del año 2023.

# <span id="page-35-3"></span>**2.3Técnicas de recolección de datos**

Para la realización de la investigación se realizó la técnica de observación, analizando directamente el caso y problemas del proceso de llenado de sachet, así recopilando la mayor información sobre dicho proceso.

# <span id="page-36-0"></span>**2.4Tabla de Variables**

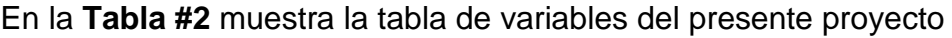

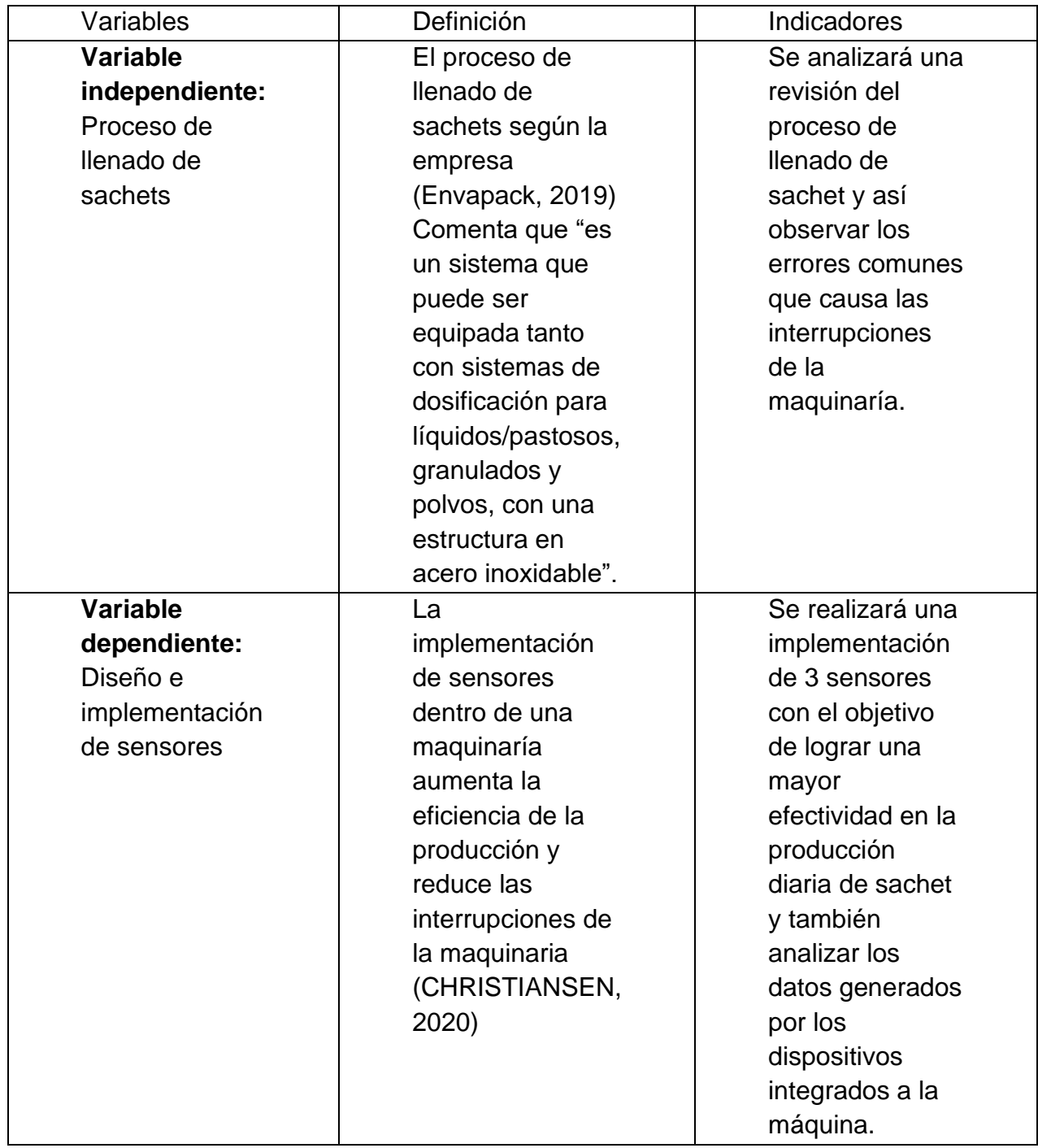

**Fuente:** Elaboración propia

Según lo visto en el marco teórico, se escogió la mejor tecnología y la más adecuada para este proyecto, utilizando equipos de calidad y software robusto para un desarrollo de IoT para el crecimiento de la industria 4.0 en el ecuador.

# <span id="page-37-0"></span>**2.5Componentes utilizados**

# <span id="page-37-1"></span>**2.5.1 Componentes de Hardware utilizados**

- PLC Siemens LOGO! 8.3: El PLC que incluye la maquinaria llenadora no dispone de permisos para programarla. Por lo tanto, en este proyecto no se presenta ninguna intervención en su código.
- Placa Raspberry Pi 4: Se utiliza la placa programable para el desarrollo de toda la infraestructura del proyecto, proporcionando un ambiente gráfico, amigable y lenguaje fácil de realizar comandos.
- Cable jumper: El cable jumper es el conector de punta a punta para todos los componentes de la estructura de sensores.
- Sensor ultrasonido: El sensor de ultrasonido se lo utiliza en el proyecto para medir el nivel de la tolva, alertando al operador cuando la distancia entre el sensor y el producto esté a 29cm de distancia, lo que indica el agotamiento del contenido.
- Sensor detector de agua: Este sensor detector de agua es indispensable para detectar derrames del producto una ves el sachet esté finalizado.
- Buzzer: Es un zumbador que lo utilizamos para detectar los errores de derrames, provocando un zumbido continuo hasta que se corrija el error.
- Sensor Infrarrojo: Este sensor se lo utiliza para realizar un conteo de los sachet que caen a la bandeja, así poder mostrar el conteo exacto de las unidades producidas, como se puede ver en la siguiente figura, explica su funcionamiento.

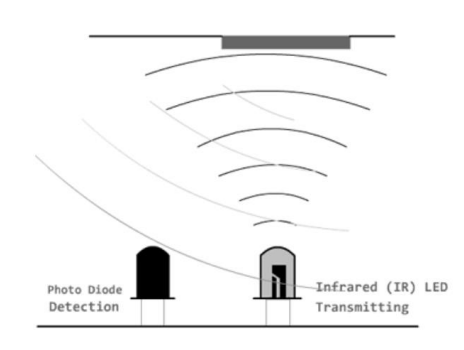

**Figura #7:** Funcionamiento de sensor infrarrojo.

# <span id="page-38-0"></span>**2.5.2 Componentes de software utilizados**

- Node Red: Esta herramienta se utiliza para crear flujos de cada nodo para establecer una comunicación entre el sensor y el almacenamiento de datos, también se lo utiliza para tener una estructura grafica de cada parte del proyecto.
- Grafana: Dentro de Grafana existen numerosas opciones de paneles para mostrar datos métricos, mostrando así los datos obtenidos de los diferentes sensores, el medidor de tolva, contador, detector de derrames.
- Docker: En Docker se despliegan todas las herramientas que se utilizan en el proyecto.

- InfluxDB: Los datos obtenidos de los sensores se almacenan de forma temporal en la herramienta Influxdb, una vez almacenados los datos se transfieren a Grafana, con el fin de mostrar los datos en tiempo real.

## <span id="page-39-0"></span>**2.6Desarrollo e Implementación**

Como paso a seguir, se muestra los pasos para la creación, conexión e instalación de los sensores y placa para establecer una red de dispositivos IoT para la máquina de llenador en sachet:

Para iniciar es necesario tener instalado en sistema operativo Raspberry Pi OS, ingresado con las credenciales necesarias y las configuraciones predeterminadas.

# <span id="page-39-1"></span>**2.6.1 Instalación de herramientas de software**

La instalación de la herramienta Node Red se puede observar en el Anexo#1 en donde muestra paso a paso desde el mismo repositorio. Posteriormente a la instalación, iniciamos el sistema con el siguiente comando:

# *node-red-start*

Una vez iniciado es necesario ingresar al sistema mediante el navegar con la dirección Ip del dispositivo y el puerto :1880 para poder mostrar la pantalla del editor, el espacio de trabajo, paleta de comandos, flujos y los nodos básicos.

En segundo punto, es necesario instalar la Herramienta Docker, ya que como se mencionó en el capítulo anterior, es la mejor opción para compartir y almacenar información. Por lo tanto, el comando para instalar Docker es:

# *curl -fsSL https://get.docker.com -o get-docker.sh*

Al finalizar la instalación se necesita compartir los permisos al usuario administrador, así que los comandos para realizar esa operación son:

> *sudo sh get-docker.sh sudo usermod -aG docker pi*

Como tercer punto, instalar la herramienta Grafana, la cual primero se necesita crear las carpetas donde se almacenarán los datos descargados para esta herramienta, se continúa en la línea de comandos con:

*mkdir /docker/grafana mkdir /docker/grafana/var mkdir /docker/grafana/var/lib mkdir /docker/grafana/var/lib/grafana*

Luego de crear todas las carpetas, se instala mediante el comando:

*docker run --name grafana -itd --user \$(id -u) --restart=always -p 3000:3000 -v /docker/grafana/var/lib/grafana:/var/lib/grafana grafana/grafana*

La última herramienta a instalar sirve para almacenar los datos, la cual es InfluxDB, que su instalación es similar al resto de herramientas, creando las carpetas y luego el comando de instalación.

*mkdir /docker/influxdb mkdir /docker/influxdb/var/ mkdir /docker/influxdb/var/lib/ mkdir /docker/influxdb/var/lib/influxdb mkdir /docker/influxdb/etc/ mkdir /docker/influxdb/etc/influxdb*

*docker run --name influxdb -itd --restart=always -p 8086:8086 -p 8083:8083 -p 2003:2003 -v /docker/influxdb/var/lib/influxdb:/var/lib/influxdb -v /docker/influxdb/etc/influxdb:/etc/influxdb influxdb:1.8*

# <span id="page-41-0"></span>**2.6.2 Diseño de red sensores**

En el presente proyecto se usará 3 distintos sensores que alimentarán una base de datos para llevar un control de la maquinaria encargada del proceso de llenado de sachet. Así se usará el sensor ultrasónico para detectar el nivel del producto dentro de la tolva, el sensor detector de agua para enviar una alerta al operador en caso de derrame de algún sachet y por último un sensor infrarrojo utilizado como contador de cada unidad producida. En donde cada sensor está conectado a un pin especifico que posteriormente se lo configurará en la herramienta Node Red.

La primera conexión a realizar es entre el Raspberry pi y la Protoboard, el cual se conecta el pin 2 (poder 5v) al bus positivo y el pin 6 al bus negativo. Con este paso realizado, se puede conseguir la energía necesaria desde el mismo pin. Posteriormente, el primer sensor a implementar es el sensor ultrasónico, el cual cuenta con cuatro pines que se muestra en el siguiente **Tabla #3**.

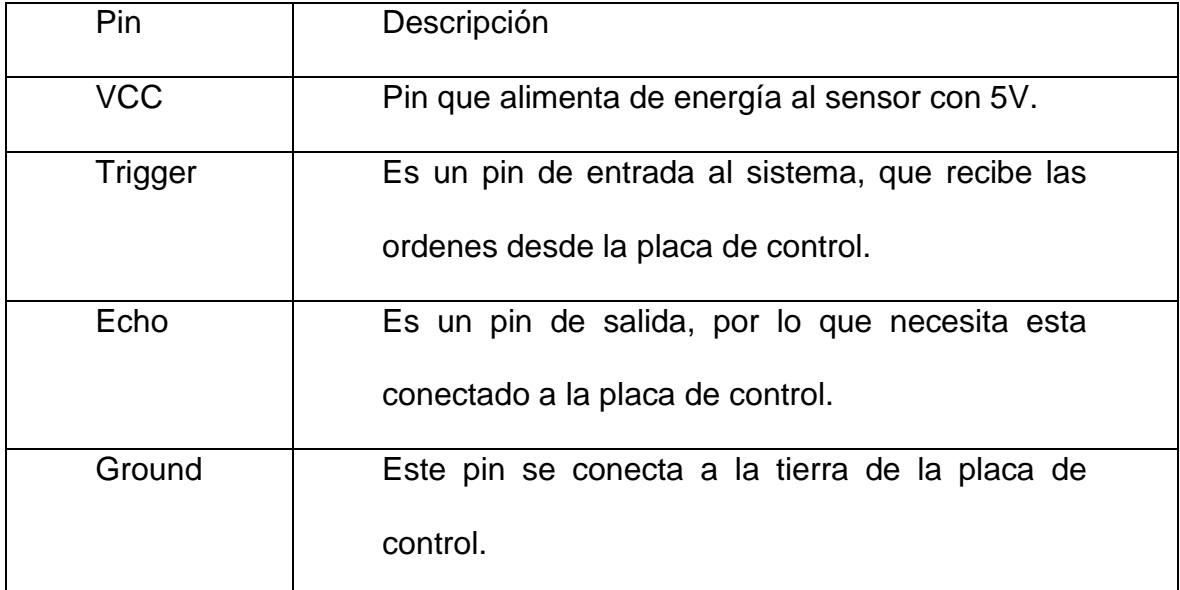

**Fuente:** Elaboración propia.

Por lo tanto, se conecta mediante cable jumper el pin Vcc al puerto de energía positivo del protoboard. Luego el pin Trigger al GPIO 23 del Raspberry y el Echo al GPIO 2, por último, se conecta el pin Ground Al puerto negativo del protoboard.

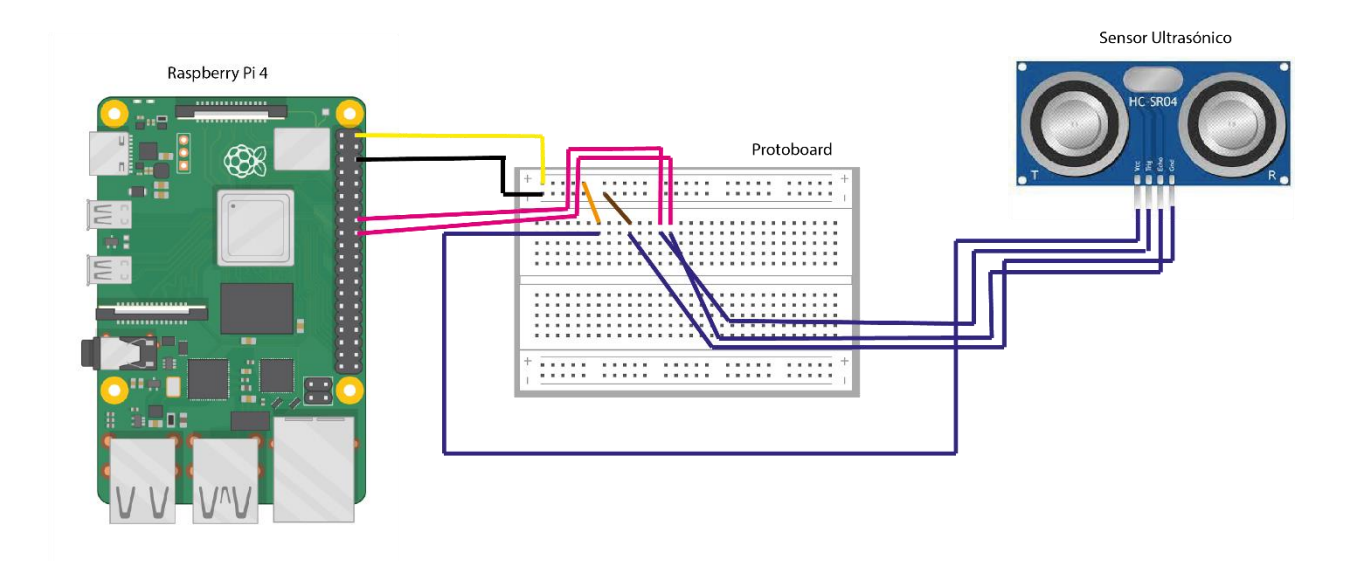

**Figura #8**: Se presenta gráficamente el enlace entre el sensor de ultrasonido y la placa mediante la protoboard, mostrando los orificios de conexión.

La segunda conexión a realizar es el sensor detector de agua, el cual se lo utilizará para detectar derrames de un posible error en el momento de corte del sachet. La conexión es mediante cables jumper, conectando el pin positivo y negativo al puerto de energía positivo y negativo respectivamente de la protoboard. Luego, es necesario conectar el pin S (señal) al GPIO 21. Al momento que esté correctamente conectado se puede verificar su funcionamiento mediante una luz led incorporada en el sensor, que enciende cuando tiene la energía necesaria.

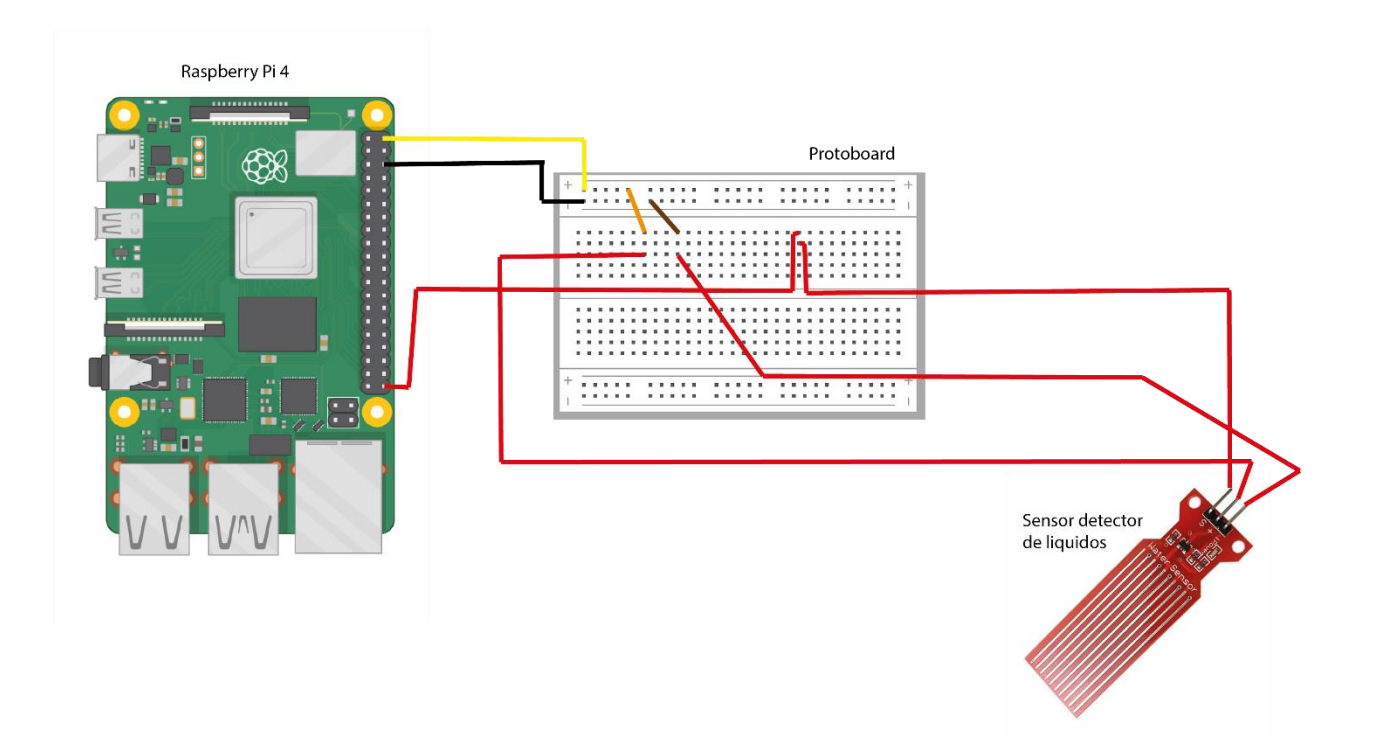

**Figura #9:** Se presenta gráficamente el enlace entre el sensor detector de liquidos y la placa mediante la protoboard, mostrando los orificios de conexión.

El sensor infrarrojo cuenta con tres pines para su conexión y también un regulador que es utilizado para graduar la distancia de su detección, este caso se mantiene por defecto. Su conexión es similar al sensor mencionado anteriormente, ya que los pines positivo y negativo se conectan al Protoboard, tomando energía desde la conexión que se realizó desde el principio de la instalación. Posteriormente se conecta el pin de salida digital (1, 0) al GPIO 26, el cual recibe la señal enviada desde el sensor. Además, como característica del sensor, cuenta con dos leds, uno muestra la correcta conexión y otro led se enciende cada momento que el sensor detecta algún objeto frente a él. En la siguiente figura 11 se puede observar cómo se realizó la conexión entre el Raspberry pi y el sensor utilizando cables jumper.

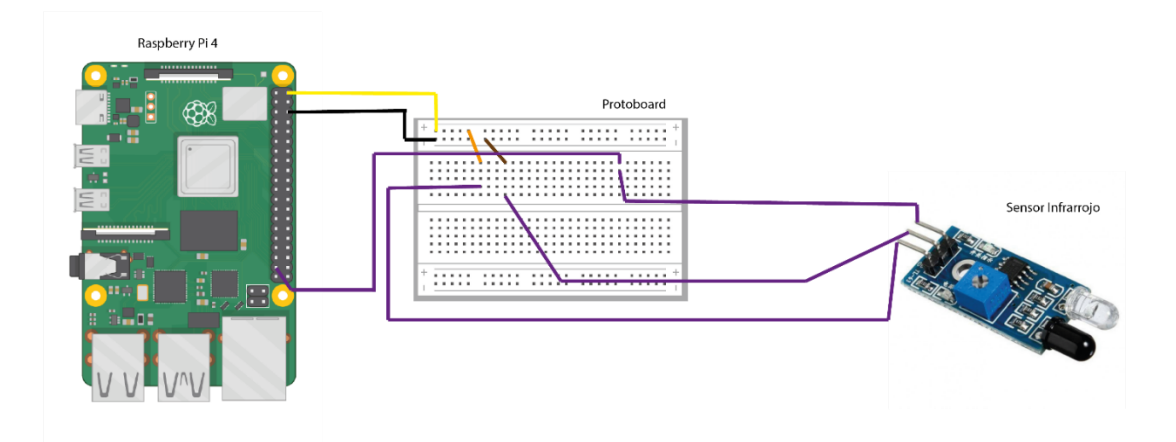

**Figura #10**: Se presenta gráficamente el enlace entre el sensor infrarrojo y la placa mediante la protoboard, mostrando los orificios de conexión.

La última conexión de este proyecto es el dispositivo Buzzer que se utilizará como alarma del sensor detector de agua. Este dispositivo cuenta con dos cables, el positivo y el negativo, los cuales se conectarán de la siguiente forma: el cable negativo de color negro al puerto negativo del protoboard, mientras que el cable positivo de color rojo se conectará al GPIO 16 para enviar la señal desde el Raspberry pi.

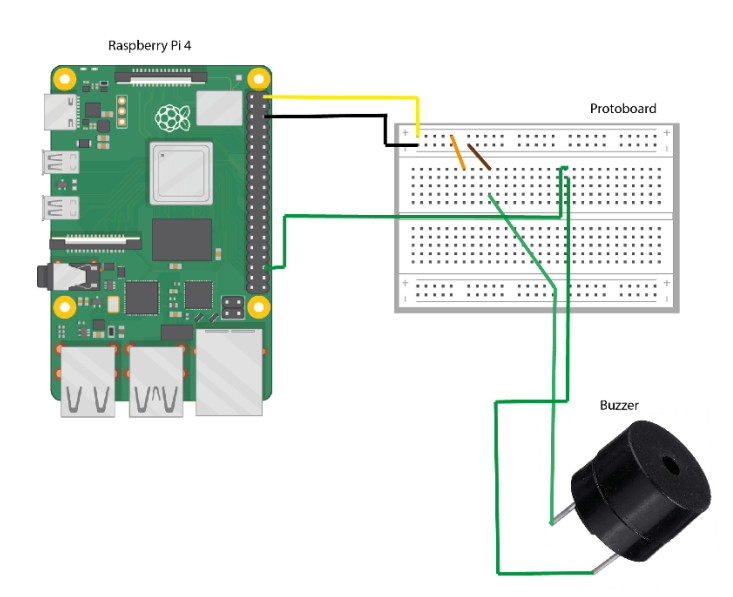

**Figura #11:** Se presenta gráficamente el enlace entre buzzer y la placa mediante la protoboard, mostrando los orificios de conexión.

# <span id="page-46-0"></span>**2.6.3 Instalación de paquetes**

Para poder controlar el sensor de ultrasonido fácilmente, se recomienda instalar los paquetes desde la herramienta Node red. En el caso de este sensor, se necesita instalar mediante el administrador de paquetes como se muestra en La siguiente figura:

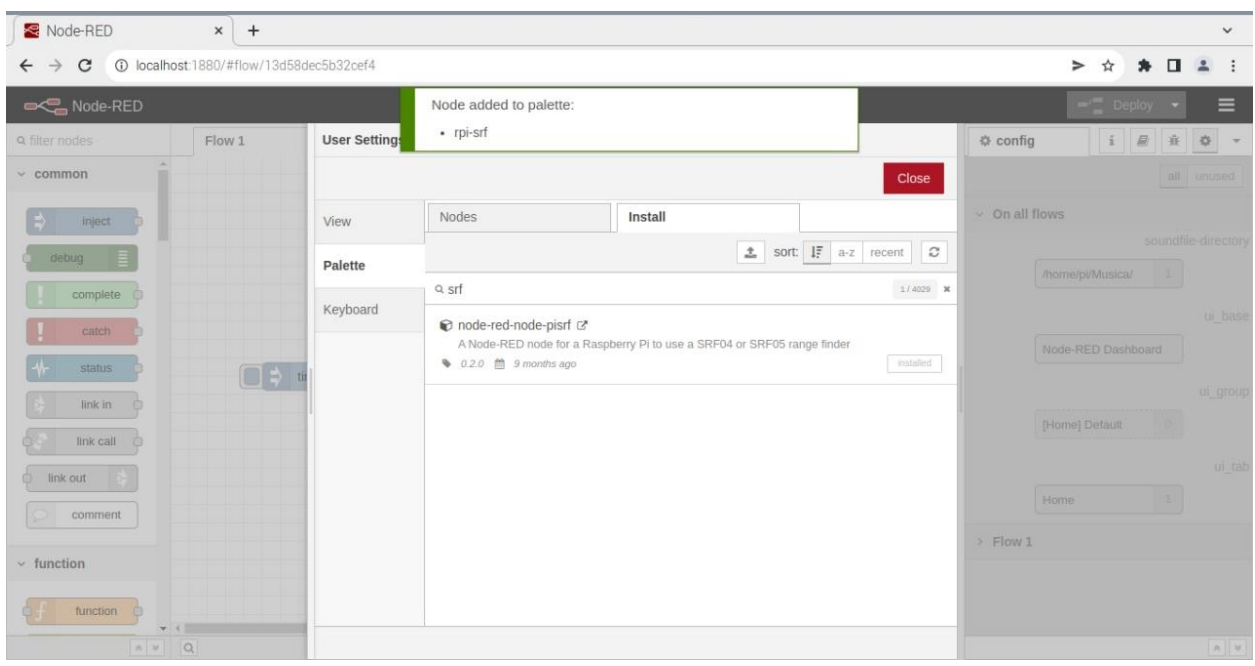

**Figura #12**: Instalación de paquete Node-red-node-pisrf en la paleta de comandos.

El paquete de node-red-node-pisrf es específicamente para uso de Raspberry pi y se utiliza para facilitar la lectura del rango de un sensor de ultrasónico SRF05 y como se menciona la documentación oficial la configuración requiere dos números de pin GPIO, el pin de disparo y el pin de eco. Estos pueden ser cualquier pin Pi GPIO válido de repuesto.

También, es necesario instalar los paquetes para enviar la información a la base de datos, al ingresar al administrador de paquetes se debe buscar los controladores de InfluxDB. Este paquete admite versiones de InfluxDB 1.x y 2.0 los cuales son compatibles con la Raspberry pi. También, existen requisitos para la instalación ya que principalmente es necesario que esté actualizado Node-Red posterior a la visión 1 y además que sea compatible con las versiones LTS de Node.js. Dentro de la documentación oficial de este paquete se pueden encontrar más información respecto a los usos, requisitos y detalles.

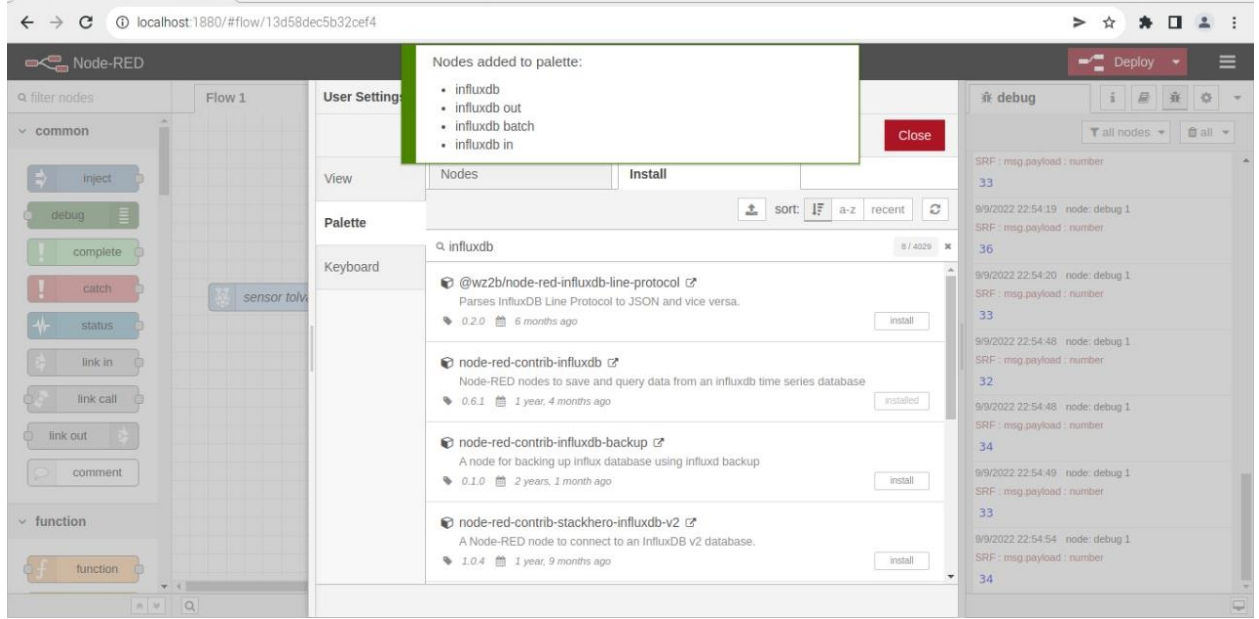

**Figura #13:** Instalación de InfluxDB mediante el comando Node-red-contrib-influxdb

desde el administrador de paleta.

Por último, desde la misma paleta de comandos, se procede con la instalación de Dashboard para mostrar paneles configurables dentro de la misma herramienta Node-Red. Los cuales incluyes varios nodos importantes para proyectos, como gauge, botón, switch, chart, notificaciones, entre otros.

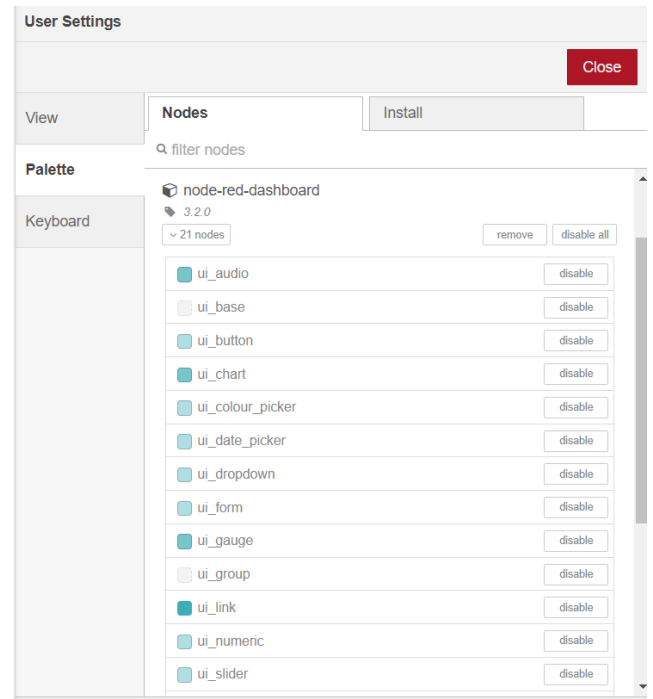

**Figura #14:** Instalación de paquete Dashboard mediante el comando node-red-

dashboard.

# <span id="page-48-0"></span>**2.6.4 Configuración Dashboard**

Se utiliza Grafana para mostrar cuadros estadísticos, cuadros comparativos y cuadros informativos para el proyecto, esta herramienta necesita acceder mediante el navegador con el puerto :3000, lo que mostraría la pantalla inicial y se procede con la conexión con la base de datos InfluxDB. Como primer paso, se inicia agregando InfluxDB como fuente de dato en la pantalla principal Add Data Source.

Posteriormente, se enlaza la base de datos creada, ingresando datos como el nombre de la base de datos, la dirección IP y el protocolo por el cual trabaja. Una vez concluida el proceso y finaliza como aprobado, muestra una página de confirmación, como se muestra en la siguiente figura

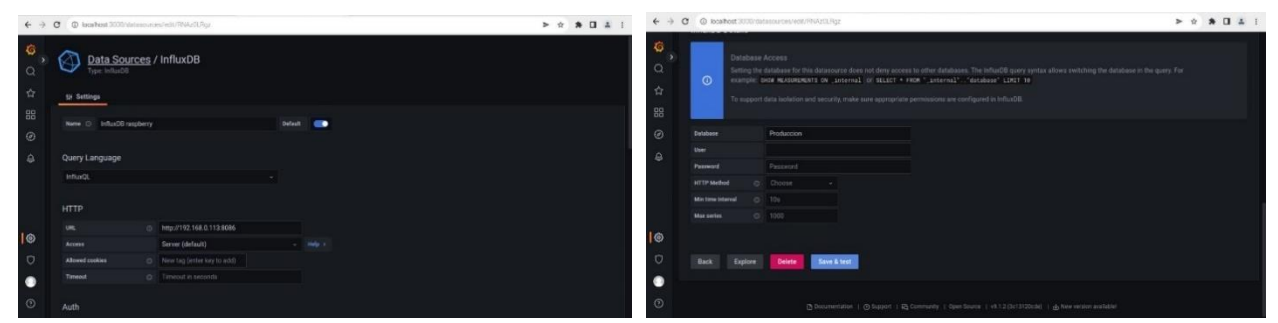

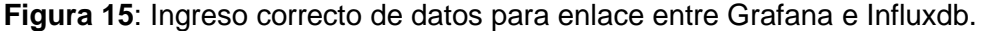

Al finalizar la conexión, se crean los cuadros estadísticos de la mejor forma para mostrar los datos. La forma de crear cuadros estadísticos mediante opciones que se muestran en la pantalla. Dentro del menú derecho de la página, se encuentra una lista de gráficos que se pueden utilizar para mostrar los datos recogidos desde InfluxBD. Así se configura el tamaño, la letra, los datos a llamar y automatizaciones.

Para poder llamar a la base de datos creada desde Node-Red, se configura desde la misma pantalla, la opción FROM de la base de datos para mostrar el contenido almacenado, ya que el resto de opciones son menos utilizados para los proyectos. En la siguiente figura se muestra lo que se mencionó en el párrafo anterior.

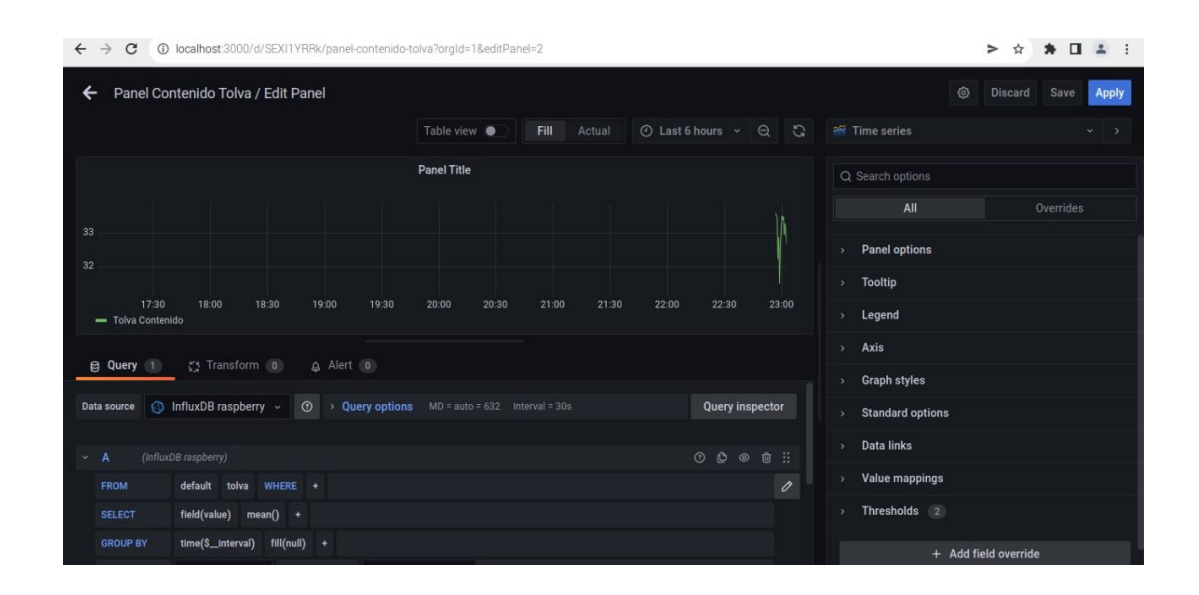

**Figura #16:** Creación de cuadros estadísticos en Grafana.

# <span id="page-50-0"></span>**2.6.5 Programación en Node-Red**

Como se mencionó en el capítulo anterior, la programación dentro de Node-Red es basada en flujos. Por lo tanto, se añaden nodos que se configura dependiendo de lo que se desea hacer y luego se enlaza al siguiente bloque.

En este caso se empieza añadiendo el pin del sensor ultrasónico para completar los campos vacíos. Como se muestra en la siguiente figura, la configuración empieza desde ingresar los pines que previamente fueron seleccionados en el diseño y conexión de sensores, La repetición, decimal, topic y name, de los cuales se mantienen por defecto.

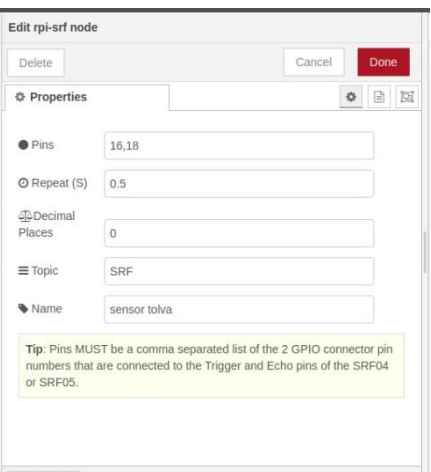

**Figura #17:** Correcta configuración de propiedades del nodo sensor ultrasónico

También, dentro del mismo flujo, se agrega un nodo de Change, que se lo utiliza para convertir un valor en otro tipo de valor, que en el caso de este proyecto se usa una expresión, para transformar de dato String en dato numérico. Es así que el valor numérico puede ser interpretado en la base de datos. Posteriormente de la edición del nodo Change, es necesario conectar con la base de datos y configurar los parámetros necesarios como se muestra en la figura.

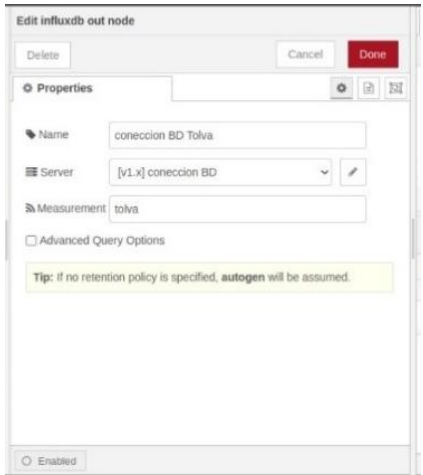

**Figura #18:** Correcta configuración de propiedades del nodo base de datos

Otro nodo a utilizar es el nodo Switch el cual permite tener distintas opciones para realizar las tareas de proyectos, es decir funciona de la misma forma que un condicional. Es importante recalcar que cuenta con 3 campos a completar, el primer campo es el nombre o etiqueta para reconocer el nodo, el segundo campo es Property, el cual sirve para llamar a la variable creada por el sensor. El ultimo nodo a analizar es el Debug, como su mismo nombre lo dice se lo utiliza para imprimir los datos del sensor, así que, en el caso del proyecto actual, se lo utiliza para mostrar la distancia real que existe entre el sensor y el contenido de la tolva.

En la siguiente figura, se puede observar cómo se conforma el flujo de la Tolva, la cual su objetivo es alertar al operador cuando se esté agotando el producto. La estructura de este flujo empieza leyendo los datos del sensor, enviando los datos a un Change para transformar el dato en un número para poder ser enviado a la base de datos, además por otro lado, se encuentra un switch que permite crear una condicional y así enviar la alerta al operador. Teniendo así concluido el primer sensor.

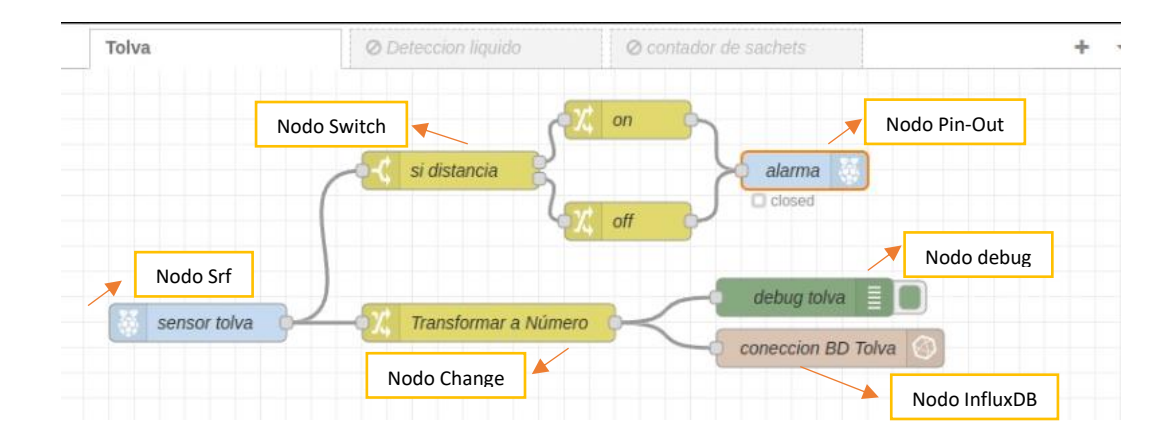

**Figura #19:** Diagrama del Flujo de nodos para el sensor de la tolva

En Segundo punto, se tiene el flujo de detección de líquidos, el cual tiene como objetivo alertar al operador mediante un buzzer y así poder detener la producción. En la siguiente figura, se puede ver el flujo de cada nodo. En este caso se empieza con la configuración del nodo del sensor, en este caso no hay paquetes para instalar para facilitar su implementación. Sin embargo, la configuración de este nodo es sencillo ya que su salida analógica arroja datos binarios (1, 0), Posteriormente, se conecta un nodo Debug para mostrar el resultado, luego, se conecta el flujo para activar el sistema de alarma, similar a la configuración del sensor anterior. Además, se añade un flujo para realizar un contador de cada error diario, la cual se almacenará en la base de datos para ser analizada.

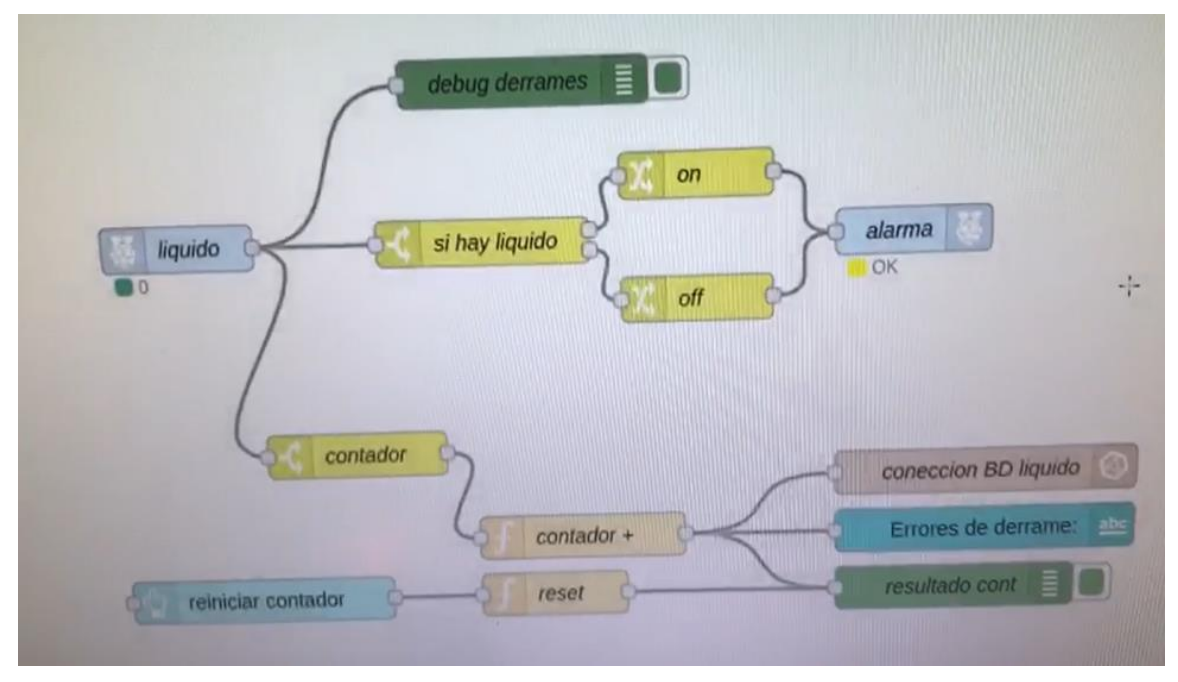

**Figura #20:** Diagrama del Flujo de nodos para el sensor de líquidos.

Para realizar la configuración del contador se utiliza el nodo switch para solo tomar en cuenta el resultado 1, luego se utiliza el nodo función, en donde se puede utilizar código de programación, por lo tanto, se programa con las siguientes líneas:

Var contador = flow.get("contador ") || 0 Contador++ Flow.set("contador", contador) Msg.payload = contador

# Return msg;

A continuación, se conecta con los nodos para enviar a la base de datos InfluxDB y al nodo debug para verificar el contador. También, se crea un Dashboard dentro de Node-Red, el cual mostrará el resultado del contador.

Por último, se realiza el flujo del contador de productos para llevar un control más preciso de los sachet que se hace por día. El flujo empieza con el nodo GPIO-IN para configurar el sensor infrarrojo, en este flujo se programa igual que el sensor anterior, con la distinción que este flujo maneja dos contadores, contador por 500 unidades y contador global, el cual se almacena en la base de datos para tener una retroalimentación de producción diaria, semanal y mensual.

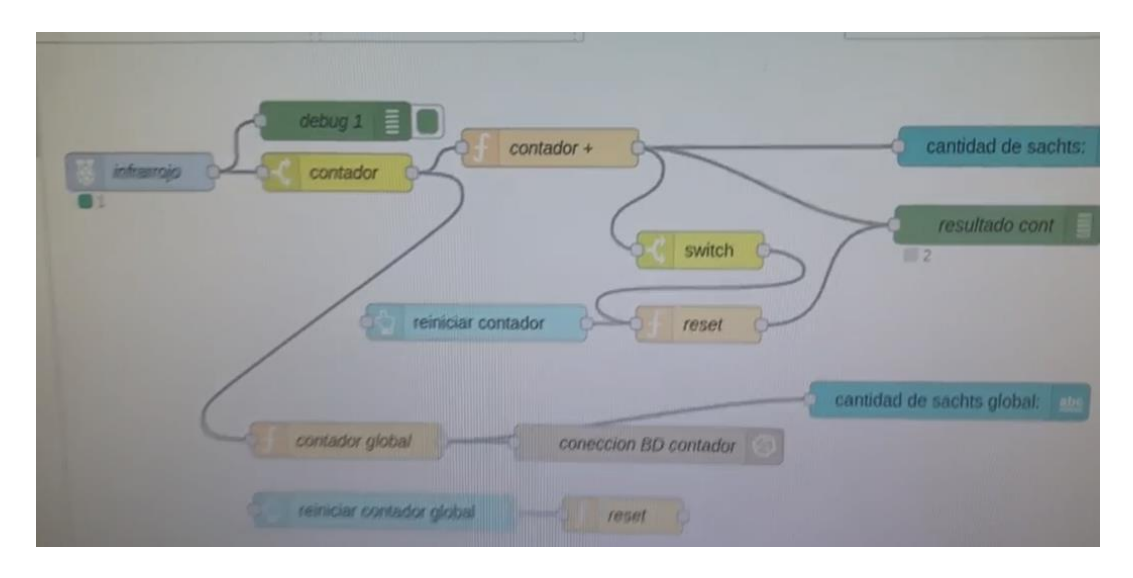

**Figura #21**: Diagrama del Flujo de nodos para el contador de sachets.

A fin de cuentas, la programación de cada sensor se realizó en flujos separados para tener un mayor control y organización de los nodos, así, teniendo buenas prácticas en el área de trabajo y reduciendo la complejidad visual de las colecciones de nodos.

# <span id="page-56-0"></span>**2.6.6 Implementación de dispositivo y sensores en maquinaria**

Esta etapa será una de las más importantes para la implementación de los sensores, ya que se debe colocar de forma específica en la cual detecte cada proceso a censar de la máquina. Lo cual, se fabricó piezas en 3D para poder situar los sensores en el área de la tolva, en el área del corte y un último sensor en la barra de leva de la máquina.

Para la ubicación del sensor ultrasónico se coloca con un soporte ajustable que apunta al centro de la tolva, así detectará la distancia que hay entre el producto y el sensor, midiendo el nivel del contenido. En la figura que se muestra a continuación, se muestra cómo se colocó el sensor ultrasónico.

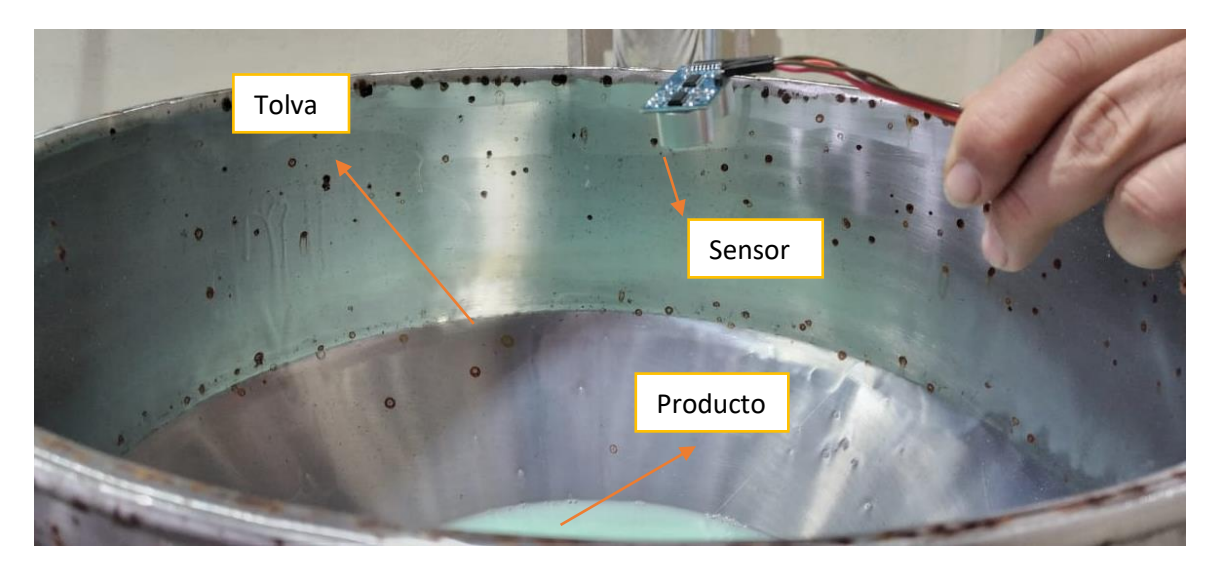

**Figura #22:** Locación de sensor ultrasónico.

El segundo sensor que se implementó es el detector de líquidos, colocado después de realizar el corte de sachet y al finalizar el arrastre de la pinza. Así, en caso de derrame de producto, el sensor detecta la presencia de líquidos y activa la alarma. Como se aprecia en la siguiente figura.

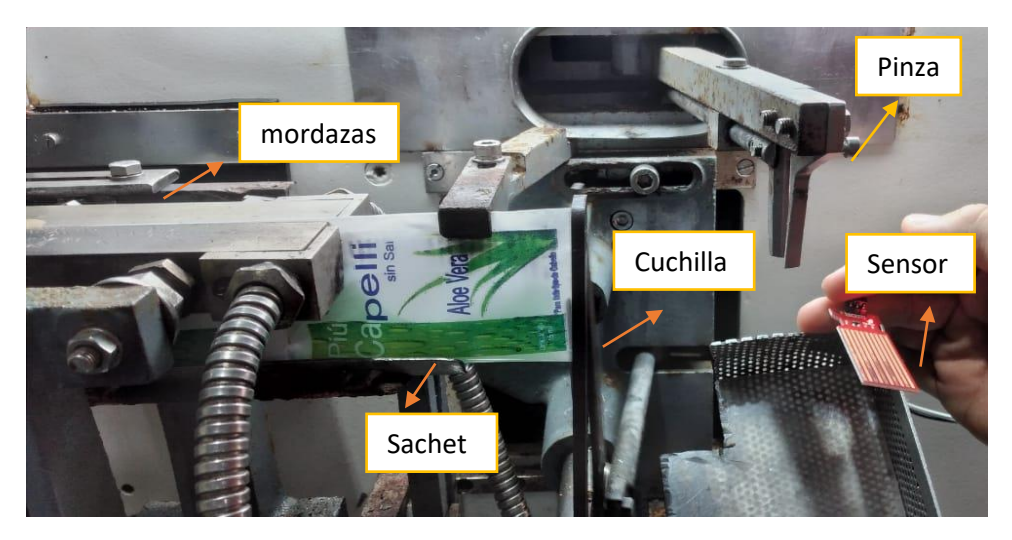

**Figura #23:** Ubicación sensor detector de líquidos.

Por último, se coloca el sensor infrarrojo que es utilizado para contar los sachets realizados, tanto en producción por lote como producción tiempo determinado. Este sensor se localiza en la parte posterior de la máquina con una distancia de 5mm, ya que, al querer ubicarlo en la banda, enfrenta complejidad su posicionamiento. Por lo tanto, el sensor detecta el movimiento del brazo mecánico ubicado detrás de la pinza.

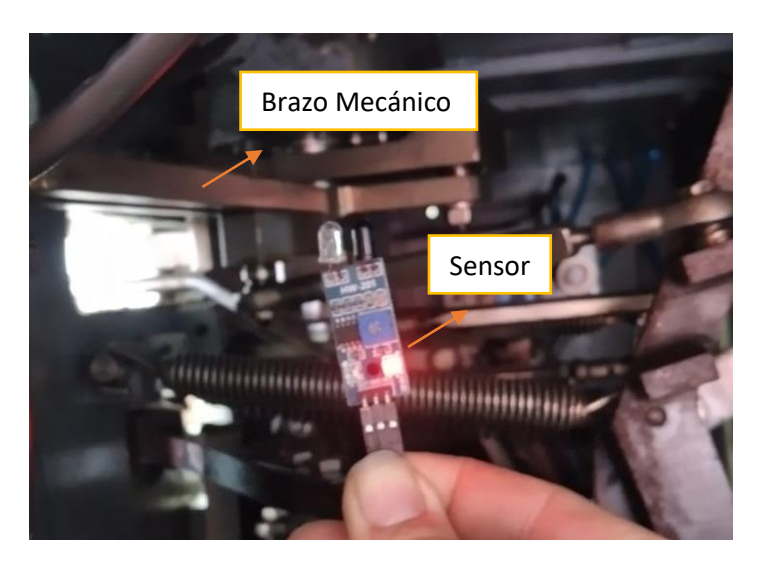

**Figura #24**: Ubicación sensor Infrarrojo.

El sensor infrarrojo actuará como detector de movimiento y como se mencionó en el capítulo anterior, la luz infrarroja viaja por el aire y al momento de rebotar, el otro diodo detecta el reflejo, como se puede apreciar en la siguiente figura.

# <span id="page-58-0"></span>**2.6.7 Pruebas**

# <span id="page-58-1"></span>**2.6.7.1 Prueba Sensor Ultrasónico**

El objetivo de este sensor es detectar el nivel del producto dentro de la tolva, su funcionamiento está basado en principios acústicos, el cual emite un pulso y al momento de detectar alguna superficie, el pulso refleja hacia el mismo sensor. Entonces, se procedió a ubicar el sensor a una distancia de 35cm del cuello de la tolva, y dentro de la programación se estableció la activación de la alarma en el momento que detecte 29cm de distancia entre el producto y el sensor.

El test se realizó en el proceso de llenado de shampoo en cajas de 500 unidades, se organizó el momento de la producción a vaciar la tolva y mostrar el debug, como se puede ver en la siguiente figura.

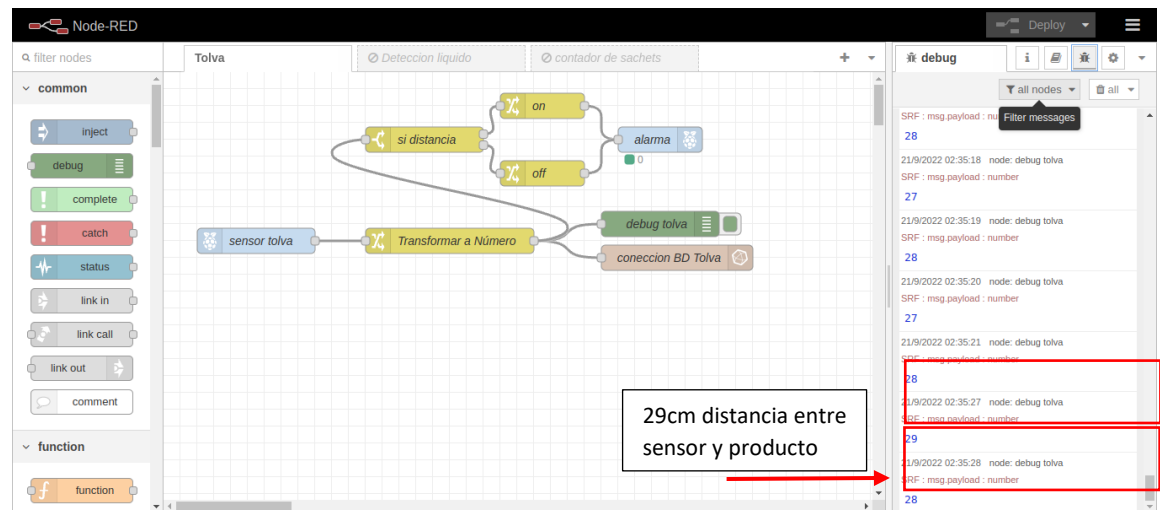

**Figura #25:** Debug de datos del sensor ultrasónico,

Sin embargo, la sección de debug no es visible para el operador. Luego, se desarrolló un panel en la herramienta Grafana, la cual mostrará el nivel de la tolva mediante un gráfico de gauge.

Como resultado, se tiene un gráfico en tiempo real del nivel de la tolva, presentado en una pantalla en donde el operario de la maquinaria pueda ver su estado actual y así no ocurrir problemas de falta de contenido. Por lo tanto, se pudo apreciar en la prueba del sensor es un correcto funcionamiento e implementación

# <span id="page-59-0"></span>**2.6.7.2 Prueba Sensor Detector de Líquidos**

Este sensor se lo utiliza para detectar los errores de derrame que pueden ocurrir en el momento de cortar el sachet, ya que frecuentemente ocurren descuadres en conducto de la lámina plástica, por lo cual la cuchilla no corta en el lugar del sellado. Entonces se procedió a realizar una prueba en la producción de sachet de shampoo, colocando el sensor al finalizar el arrastre y detectar el derrame. En este caso se cortó un sachet con la finalizad de realizar la demostración del sensor, como se puede ver en la siguiente figura 33.

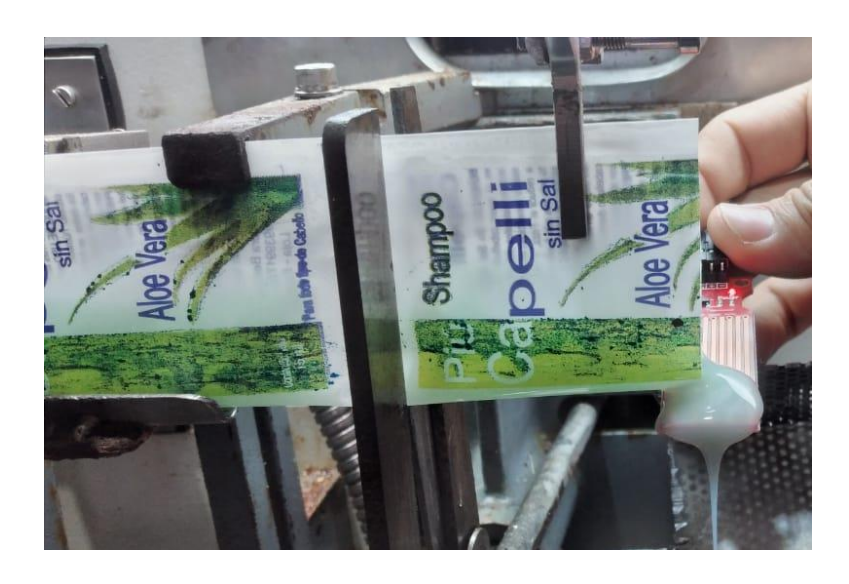

**Figura #26:** Demostración de derrame en sensor detector de líquidos.

Luego del derrame se genera una señal que en primer lugar genera una alerta mediante el Buzzer a fin de que el operador detenga la producción, por otro lado, como se mencionó anteriormente, se genera un contador y lo envía a la base de datos InfluxDB que simultáneamente los muestra en la herramienta Grafana.

En este caso, se programó la herramienta para que mostrara las cantidades de errores que ha tenido la maquinaria durante el dia, mes y trimestre.

# <span id="page-61-0"></span>**2.6.7.3 Prueba Sensor Infrarrojo**

Por último, El sensor infrarrojo se lo utiliza para realizar un contador de cada sachet que se produzca de manera por caja y globalmente. Con el objetivo de tener un contador cada 500unds producidas y un contador de todas las unidades producidas en la jornada laboral, así se tendrá una retroalimentación de la eficiencia del operador diaria, semanal y trimestralmente. Como se mencionó anteriormente, el sensor ubicado en la parte posterior de la máquina detecta el movimiento del brazo mecánico y así contabiliza los sachet. Posteriormente se procedió a poner en marcha la maquinaria y verificar el funcionamiento del sensor. Con los resultados obtenidos se visualizó lo siguiente:

# **Default**

cantidad de sachts: 5

cantidad de sachts global: 216

**REINICIAR CONTADOR** 

Figura #27: Dashboard Node-Red contador

En la figura anterior se puede apreciar la cantidad de sachet por caja y la cantidad de sachet global y un botón para reiniciar el contador en caso de necesitar alguna corrección por parte del operador. Por otro lado, el contador global también se envía a Grafana, para poder mostrarlo con el diagrama de gauge.

A fin de cuentas, las pruebas de cada uno de los sensores resultaron satisfactorias ya que se pudo corroborar el funcionamiento tanto en la herramienta Node-Red como en la visualización de los paneles en Grafana.

# **CONCLUSIONES**

En conclusión, el Proyecto resalta la importancia de construir un marco teórico sólido que respalde el uso de tecnologías de Internet de las cosas (IoT) como una solución eficaz para mejorar la productividad y eficiencia de las empresas en la industria. Al implementar estas tecnologías, se logra un avance significativo dentro de la empresa Cvclin, ya que se adoptan las nuevas herramientas tecnológicas para impulsar el crecimiento y desarrollo de las empresas.

El Proyecto hace notar la implementación exitosa de sensores específicos en el proceso de llenado de líquidos de la empresa Cvclin. Estos sensores, como el ultrasónico para detectar el nivel de producto en la tolva, el detector de derrames y el sensor infrarrojo para el conteo de sachets producidos, han demostrado un correcto funcionamiento y han permitido una mejor visualización y control de los procesos mediante la herramienta Node-Red y la visualización de paneles en Grafana.

Además, se logró disminuir el margen de error de la maquinaria, teniendo como promedio 1% al 1.5% por cada 10000unds producidas, ahorrando a la empresa aproximadamente \$18 por dia, En general, el uso de la arquitectura IoT en Cvclin ha proporcionado la detección temprana de errores, ahorros de costos y un conteo preciso de la producción.

Demostrando ser una estrategia efectiva para mejorar la productividad y eficiencia en la empresa. Mediante el uso de sensores y dispositivos conectados, se ha logrado obtener datos valiosos que permiten tomar decisiones más acertadas, mejorar la calidad del producto y optimizar los tiempos de producción.

# **RECOMENDACIONES**

Las recomendaciones de este proyecto se fundamentan en el análisis de los resultados obtenidos durante la implementación de la infraestructura IoT en la organización Cvclin:

- Se debe proteger los sensores contra derrames o contaminación de productos que puedan afectar sus circuitos.
- Implementar una pantalla HMI para mostrar el panel informativo hacia el operador de la maquinaria.
- Los datos que genere la producción pueden almacenarse en una base de datos como Firebase para mostrarlo en aplicativos móviles.

# <span id="page-65-0"></span>References

Arduino. (05 de 02 de 2018). *Arduino*. Obtenido de https://www.arduino.cc/en/Guide/Introduction

- Balestrini, M. (2006). *Como se elabora el proyecto de investigacion.* Caracas: BL Consultores Asociados.
- Banco Mundial. (07 de 04 de 2022). *Banco Mundial*. Obtenido de https://www.bancomundial.org/es/country/ecuador/overview#2
- Basco, A., Beliz, G., Coatz, D., & Garnero, P. (2018). *Industria 4.0: Fabricando el Futuro.* Buenos Aires: Union Industrial Argentina.
- Bashir Salah, A. M. (2021). *Designing and Developing a Smart Yogurt Filling Machine in the Industry 4.0 Era.* Jeddah: University of Duisburg-Essen.
- Bohn, R., Lee, C., & Michel, M. (13 de 02 de 2020). *NIST*. Obtenido de https://www.nist.gov/programsprojects/nist-cloud-computing-program-nccp
- Bosch. (2015). *INSTRUCTION MANUAL.* Thailand: Bosch Packaging Technology, Inc.
- Chakraborty, M., & Pratap Kundan, A. (2021). *Monitoring Cloud-Native Applications.* Gurugram: apress.
- CHILUISA, C. E. (2020). *IMPLEMENTACIÓN DE UN SISTEMA AUTOMATIZADO CON CONTROL HMI-SCADA PARA EL PROCESO DE EMBOTELLADO DE LIQUIDOS.* RIOBAMBA: ESCUELA SUPERIOR POLITÉCNICA DE CHIMBORAZO.
- CHRISTIANSEN, L. (16 de 12 de 2020). *altametrics*. Obtenido de https://altametrics.com/es/businessautomation/advantages-of-automation-in-business.html
- D'Urso, F., Longo, C., & Santoro, C. (2019). *Programming Intelligent IoT Systems with a Python-based Declarative Tool.* Catalina: University of Catania.

Envapack. (1 de 11 de 2019). *Envapack*. Obtenido de https://www.envapack.com/2019/11/24654/

- Escaño Gonzales, J. M., García Caballero, J., & Nuevo García, A. (2019). *Integración de sistemas de automatización industrial.* Madrid: Ediciones Paraninfo.
- Evans, D. (2011). *Internet de las cosas Como la próxima evolucion de internet lo cambia todo.* Cisco Internet Business Solutions Group.
- Fernandez, J. D. (2018). *SISTEMA DE MONITORIZACIÓN INTELIGENTE DE MAQUINARIA INDUSTRIAL.* OVIEDO: UNIVERSIDAD DE OVIEDO.
- Firebase. (2022). *Google Firebase*. Obtenido de https://firebase.google.com/?hl=es
- Hikmat Haji, S., & B. Sallow, A. (2021). *IoT for Smart Environment Monitoring Based on Python.* Duhok: Nawroz University.
- Ibiricu Elizondo, I., & Santiago , T. (2020). *Sistema IoT para la monitorización y visualización de parámetros ambientales en entornos industriales.* pamplona: Universidad publica de Navarra.
- Industrias GSL. (01 de 05 de 2021). *Industrias GSL*. Obtenido de https://industriasgsl.com/blogs/automatizacion/que-es-un-plc-y-como-funciona
- Ingeniería Mecafenix. (15 de 10 de 2018). *Ingeniería Mecafenix*. Obtenido de https://www.ingmecafenix.com/electronica/el-buzzer/
- Ipiales, E. A. (2020). *"SISTEMA DE DOSIFICACIÓN DE QUESO CHEDDAR LÍQUIDO PARA UNA MÁQUINA DISPENSADORA.* Ibarra: UNIVERSIDAD TÉCNICA DEL NORTE.
- Kriswanto. (2021). *Design and Performance of The Raspberry Pi Control System on Packaging Machine Capacity 2400 Pcs/h.* 2021: REKAYASA.
- Lueth, K. L. (25 de 01 de 2018). *IoT Analytics*. Obtenido de https://iot-analytics.com/global-overview-1600-enterprise-iot-projects/
- Molano, J. R. (2017). *Metamodelo para la integración del internet de las cosas y redes sociales.* Oviedo: UNIVERSIDAD DE OVIEDO.
- Oliveira, F., & Mattos, J. (2020). *Analysis of WebAssembly as a Strategy to ImproveJavaScript Performance on IoT Environments.* Pelotas: Federal University of Pelotas.
- OLIVES, J. J. (2018). *DISEÑO E IMPLEMENTACIÓN DE UN PROTOTIPO DE CONTROL Y MONITOREO DE PROCESOS CON SISTEMAS EMBEBIDOS ARDUINO Y RASPBERRY PI PARA PYMES.* Riobamba: ESCUELA SUPERIOR POLITÉCNICA DE CHIMBORAZO.

OpenJS-Foundation. (s.f.). *Node-Red*. Obtenido de https://nodered.org/docs/getting-started/raspberrypi

- Oroz, X. B. (2021). *Dispositivo de medicion y monitorización remota para centrales solares fotovoltaicas de autoconsumo con baterias arduino.* Pamplona: Universidad Pública de Navarra.
- Quintanilla, C. L. (2020). *Modelo de Sistema de Supervisión para Líneas de Producción de Bebidas Carbonatadas en envases de vidrio bajo Tecnología 4.0.* Maracaibo: Universidad Rafael Belloso Chacín.
- Roano, G. B. (2018). *SENSOR INFRARROJOEMISOR Y RECE !OR.* lima: Academia.edu.
- RODRÍGUEZ, E. (18 de 09 de 2018). *XATACA*. Obtenido de https://www.xataka.com/makers/cero-makertodo-necesario-para-empezar-raspberry-pi
- Valencia, A., & Portilla, P. (2020). *Internet Industrial de las Cosas (IIOT): Nueva Forma de Fabricación.* Popayán: Fundación Universitaria de Popayán.
- Vasile, M.-E., Avolio, G., & Soloviev, I. (2020). *Evaluating InfluxDB and ClickHouse database technologies for improvements of the ATLAS operational monitoring data archiving.* Geneva: University of California.
- Velez Cortes, J. E., Manuela Restrepo, G., Gonzalez Ríos, E. n., & Rengifo Oviedo, A. T. (2021). *Robótica en la escuela.* Grupo de Investigación Robótica Aplicada.

Anexo

1. Url de acceso para el comando de instalación de Node Red en de Linux: https://nodered.org/docs/getting-started/raspberrypi (OpenJS-Foundation).